**UNIVERSIDADE TECNOLÓGICA FEDERAL DO PARANÁ PROGRAMA DE PÓS-GRADUAÇÃO EM TECNOLOGIA CURSO DE ESPECIALIZAÇÃO EM CONFIGURAÇÃO E GERENCIAMENTO DE SERVIDORES E EQUIPAMENTOS DE REDE**

EVERTON LUIZ DE ALMEIDA

**ESTUDO E IMPLEMENTAÇÃO DE PROXY UTILIZANDO CLOUD COMPUTING**

**MONOGRAFIA** 

**CURITIBA** 2013

## EVERTON LUIZ DE ALMEIDA

## **ESTUDO E IMPLEMENTAÇÃO DE PROXY UTILIZANDO CLOUD COMPUTING**

Monografia apresentada como requisito parcial para a obtenção do grau de Especialista em Configuração e Gerenciamento de servidores e equipamentos de rede, do Programa de Pós-Graduação em Tecnologia. Universidade Tecnológica Federal do Paraná. Área de Concentração: Redes de Computadores Orientador: Prof. MSc. Kleber Nabas

**CURITIBA** 2013

## **RESUMO**

ALMEIDA, Everton L. **Estudo e implementação de Proxy utilizando Cloud Computing.** 2013. f. Monografia (Especialização em Configuração e Gerenciamento de Servidores e Equipamentos de Redes). Universidade Tecnológica Federal do Paraná. Curitiba, 2013.

A presente monografia aborda o tema Cloud Computing, com suas caracteristicas, tais como, tipos de nuvens, modelos de serviços e etc. Será tambem abordado o serviço de Cloud Computing denominado AWS (Amazon Web Services). Para demonstrar o real funcionamento e configuração de uma instância, será implementado uma instância básica com o serviço de Proxy.

**Palavras-chave:** Cloud Computing. Amazon Web Serviceso. Proxy.

# **LISTA DE ILUSTRAÇÕES**

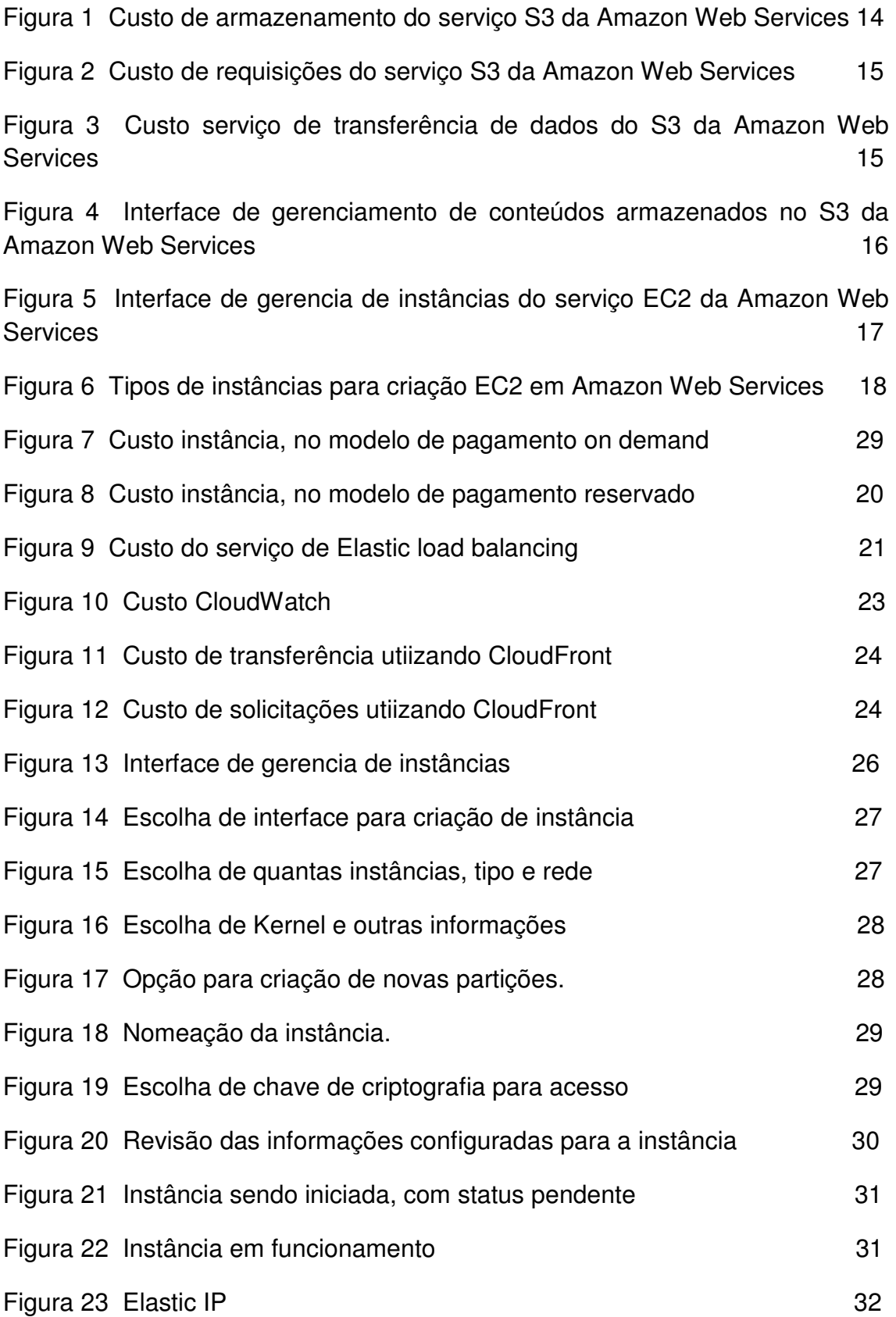

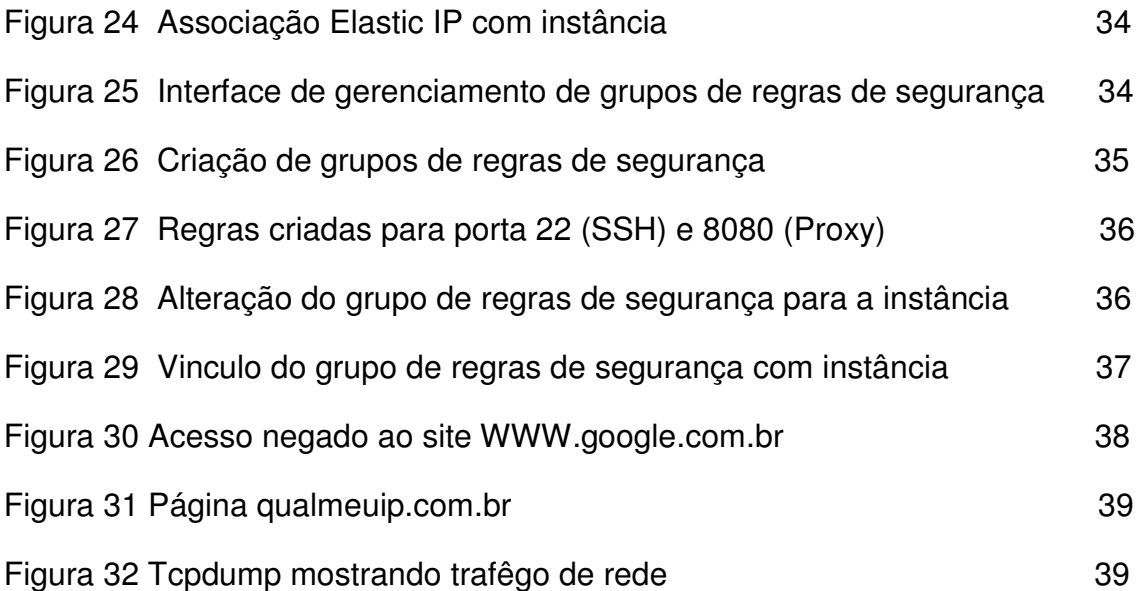

## **SUMÀRIO**

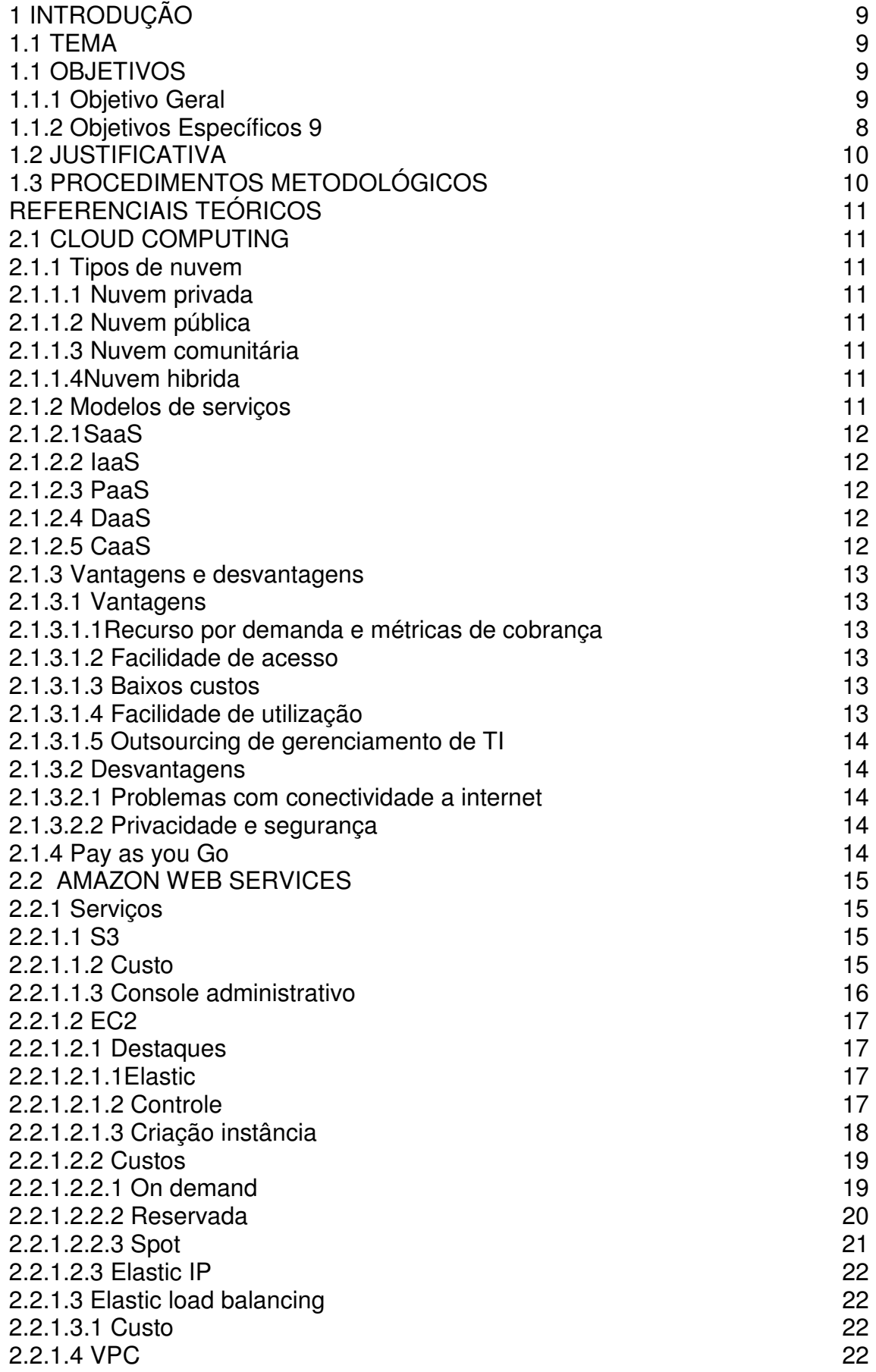

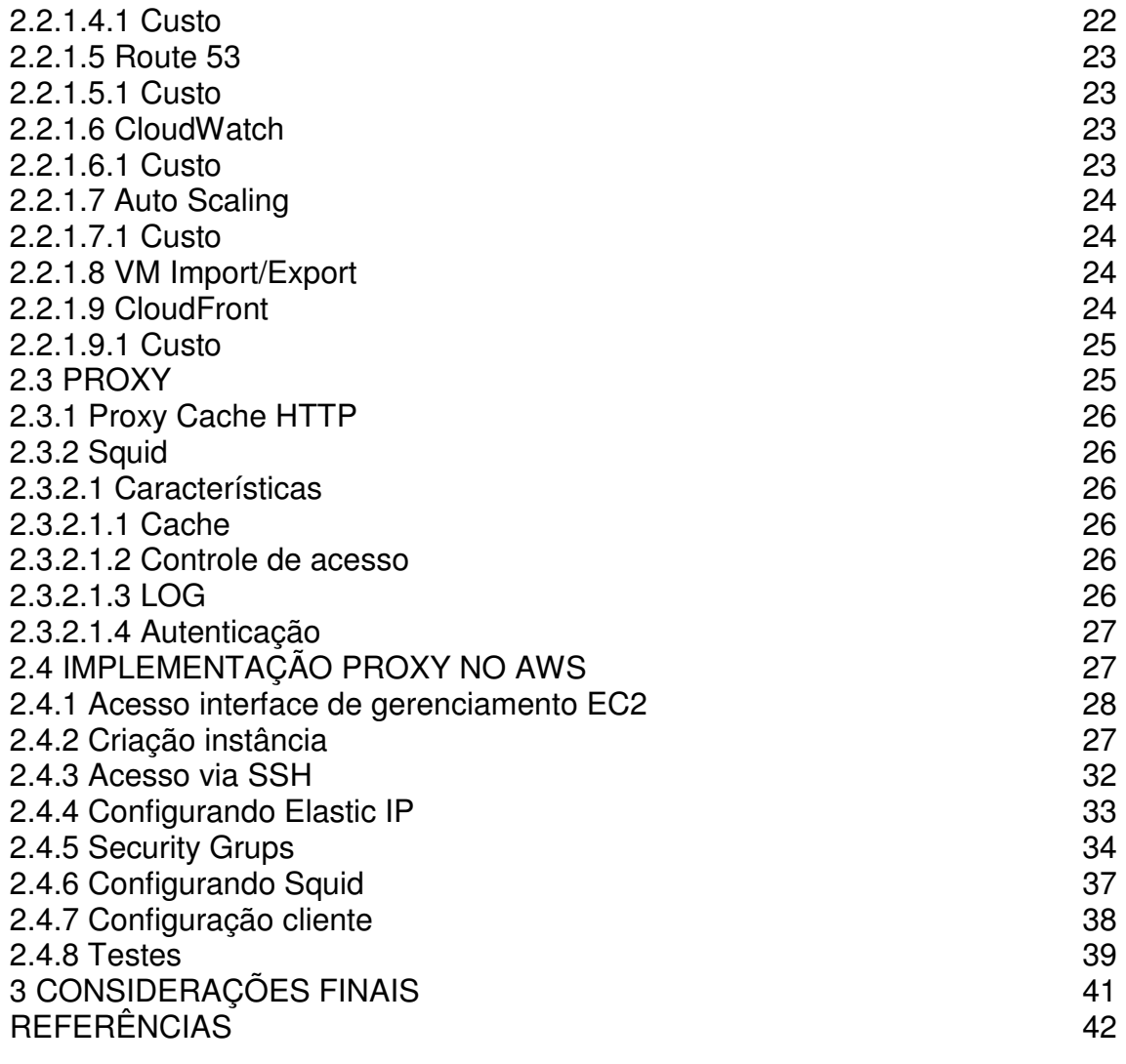

## **1 INTRODUÇÃO**

Neste capítulo serão tratados os elementos introdutórios relacionados ao estudo e implementação.

1.1 TEMA

 Cloud computing ou computação em nuvem, vem se tornando a cada dia realidade de pequenas, médias, grandes, e até mesmo de usuários finais, serviços como Drop Box, Google Driver, Gmail, Google Docs e etc, vem virando rotinas na vida de muitos. Grandes empresas como IBM, Google, Microsoft, VMWare e Amazon, estão investindo pesado nessa nova tendência de mercado. Os serviços da Amazon serão tratados nessa monografia com detalhes de implementação, custo e caracteristicas.

A principal ideia de Cloud computing é a cobrança, essa idéia chama-se Pay our go, ou seja, pague apenas pelos recursos realmente utilizados. Outra caracteristica marcante, diz respeito a forma de acesso para gerenciamento, que pode ser feito de qualquer local com acesso a internet, muitas vezes até mesmo se utilizando de um simples navegador web.

### 1.1 OBJETIVOS

Nesta sessão serão trabalhados objetivo geral e objetivos específicos.

### 1.1.1 Objetivo Geral

 O principal objetivo desta monografia é demonstrar a viabilidade de implementação de um Proxy utilizando instâncias do Amazon Web Services.

1.1.2 Objetivos Específicos

- Descrever os princípios de cloud computing;
- Descrever vantagens e desvantagens de cloud computing;
- Descrever exemplos de serviços de cloud computing;
- Descrever um dos principais provedores de cloud computing Amazon Web Services;
- Analisar a viabilidade de implementação de Proxy utilizando cloud computing da Amazon Web Services;

### 1.2 JUSTIFICATIVA

Cloud Computing já é uma realidade na tecnologia da informação, por ser um assunto relativamente novo, a falta de conteúdo de qualidade e confiabilidade, tornando essa monografia um desafio. Aproveitando o conhecimento adquirido, futuramente a implementação de cloud computing na empresa onde trabalho atualmente, onde terei que demonstrar a real justificativa, e por ser um ambiente em produção não poderá haver erros ou enganos.

### 1.3 PROCEDIMENTOS METODOLÓGICOS

 Essa monografia tem como maior procedimento metodológico a pesquisa bibliográfica, tais como livros, artigos e monografias, que são documentos que demonstram uma qualidade diferenciada. Outra pesquisa muito importante foi dos sites dos fornecedores de cloud computing, que descrevem com uma riqueza de detalhes.

## **2 REFERENCIAIS TEÓRICOS**

## 2.1 CLOUD COMPUTING

Termo criado em 2006 em uma palestra de Erick Schmidt, ex executivo da Google Inc. Esse termo diz respeito a recursos computacionais que podem ser utilizados via internet, por isso o termo cloud computing, ou seja, traduzindo computação em nuvem. Segundo Weltonx os principais objetivos são baixo custo, facilidade de acesso, disponibilidade e escalabilidade. Sendo necessário para acesso e administração apenas um computador com sistema operacional e acesso a internet.

### 2.1.1 Tipos de nuvem

### 2.1.1.1 Nuvem privada

Muitas empresas por questões de cultura ou aspectos regulatórios não passam a usufruir dos serviços de cloud computing em nuvem pública, uma alternativa é a criação de uma nuvem privada, onde a infraestrutura e serviços são mantidos internamente, tornando assim um ambiente mais seguro e totalmente controlado. Devido ao grande custo de se manter uma infraestrutura para atender uma nuvem privada em muitos casos apenas organizações com alto investimento em T.I acabam adotando esse modelo.

### 2.1.1.2 Nuvem pública

Todos os recursos necessários são fornecidos através da internet. Essa nuvem é mais recomendada para empresas que trabalham com dados menos sigilosos, pois diferente da nuvem privada, que hospeda, protege e faz manutenção será o provedor. Nesse modelo é onde é tratado o que chamamos de Pay as you Go, ou seja, cobrado apenas os recursos que são utilizados.

### 2.1.1.3 Nuvem comunitária

Essa nuvem é criada em conjunto com diversas organizações com exigências em comum, com isso reúnem recursos e informações para construção de uma nuvem comunitária.

### 2.1.1.4 Nuvem hibrida

Com o próprio nome diz é a combinação entre nuvem privada e pública, muitas empresas utilizam esse tipo de nuvem quando desejam aumentar por um determinado tempo seus recursos computacionais. Outra espécie de utilização é manter serviços com privacidade em uma nuvem privada, enquanto serviços que podem ser acessados por terceiros ficam na nuvem pública.

## 2.1.2 Modelos de serviços

## 2.1.2.1 SaaS

Temos como exemplo nesse modelo serviços tais como Google Doc, Gmail, a ideia é apenas utilizar o software, sem importar o conhecimento em qual linguagem foi construído, infraestrutura de redes, sistema operacional e etc. Para acesso em muitos casos apenas se é necessário um navegador de internet.

## 2.1.2.2 IaaS

Nesse modelo temos como exemplo EC2 Amazon, contratante tem o total controle sobre a infraestrutura, sistema operacional, armazenamento de dados, banco de dados e etc, pagando apenas pelos recursos realmente utilizados.

## 2.1.2.3 PaaS

É entregue um ambiente que servirá para implementação de aplicações web, com isso o contratante não necessita adquirir hardware, licenças de softwares e etc.Nesse modelo temos como exemplo o conhecido Windows Azure.

### 2.1.2.4 DaaS

O cliente tem nesse modelo a opção de armazenar informações em discos virtuais, os mesmos estarão disponíveis em qualquer local com acesso a internet. Temos o S3 da Amazon como exemplo nesse modo.

## 2.1.2.5 CaaS

Conforme Castro (2009, p. 24) "Sistemas de voz sobre IP (VoIP), de áudio, de vídeo-conferência e de mensagensinstantâneas (IM) poderão ser compostos segundo o modelo Comunicações como Serviço (CaaS) fornecendo desta forma serviços que por sua vez serão utilizados por outras aplicações de Cloud Computing."

- 2.1.3 Vantagens e desvantagens
- 2.1.3.1 Vantagens

## 2.1.3.1.1 Recurso por demanda e métricas de cobrança

Os recursos podem ser requisitados conforme necessidade, com a opção de automatização, aumentando a qualidade do serviço fornecido. Para o cliente esses recursos devem ser ilimitados e podem ser adquiridos em qualquer momento, lembrando que esses recursos são fornecidos de forma abstrata. As métricas para cobrança se baseiam na quantidade de recursos, tais como, armazenamento de dados, transferência de dados, ou largura de banda, quantidade de processamento, e etc., ou seja, o cliente realmente irá pagar pelos recursos utilizados, diferente de data centers, onde os recursos são comprados antes mesmo de saber em muitos casos a real necessidade.

## 2.1.3.1.2 Facilidade de acesso

O gerenciamento e acesso aos recursos estão disponíveis com métodos padrões tornando assim independente de sistema operacional ou hardware, para citar um exemplo no EC2 da Amazon o gerenciamento dos recursos é feita totalmente utilizando um navegador de internet e conexão com ISP.

## 2.1.3.1.3 Baixos custos

Os provedores de cloud computing trabalham com grande eficiência e utilização, os custos tendem a cada momento abaixar, tornando esse um ótimo benefício para empresas. Em empresas startups em sua grande maioria o capital inicial é extremamente baixo, com cloud computing os gastos iniciais são drasticamente reduzidos.

## 2.1.3.1.4 Facilidade de utilização

Sistema operacional, recursos físicos e licenças estão disponíveis em poucos cliques do mouse.

### 2.1.3.1.5 Outsourcing de gerenciamento de TI

Diversas empresas precisam entender apenas do seu negócio, com a contração de cloud computing a infraestrutura de T.I será administrada por uma equipe de terceira, dando a oportunidade da contratante focar ainda mais em seu negocio em questão.

## 2.1.3.2 Desvantagens

### 2.1.3.2.1 Problemas com conectividade a internet

Como diz Steffen "... preocupação que deve ser pensada é para o caso de se precisar de algum dado em um determinado momento e não haver conexão disponível, ninguém está livre de precisar de uma planilha contendo informações essenciais para um determinado momento e por algum motivo não ter internet para acessar esse documento.", ou seja, em cloud computing a conexão com a internet é fundamental para usufruir dos recursos. Outro ponto importante é a latência da conexão WAN que pode atrapalhar e muito os serviços.

Serviços que dependem de altas velocidades de processamento tendem a enfrentar dificuldades uma vez que o processamento e tráfego da informação é dada via internet.

### 2.1.3.2.2 Privacidade e segurança

Para informações com privacidade é desejado um projeto diferenciado, escolhendo modos de criptografias e autenticações, lembrando que toda a informação é fornecida via internet, onde há vários intrusos com o desejo de roubar e desvia dados. Outro ponto que precisa ser analisado, é o quanto o provedor é confiável, lembre-se que suas informações ficaram armazenados no mesmo, podendo ocorrer roubo de informações, indisponibilidade de recursos físicos e conexões WAN.

## 2.1.4 Pay as you Go

Conceito muito importante dentro do cloud computing, que diz respeito de como será cobrado pelos recursos fornecidos. Diferente de uma hospedagem onde é pago um valor fixo, aqui é pago apenas pelo recurso realmente utilizado. Como diz site da AWS "Pague somente pelo que usar. Não há taxa mínima. Estime sua conta mensal utilizando a Calculadora Mensal da AWS. Cobramos menos onde nossos custos são menores e os preços baseiam-se na localização do seu bucket do Amazon S3".

### 2.2 AMAZON WEB SERVICES

### 2.2.1 Serviços

## 2.2.1.1 S3

Serviço criado para armazenamento de dados entre 1 byte e 5 terabytes cada, que pode ser localizado nas seguintes localidades: oeste dos EUA (Oregon), no oeste dos EUA (norte da Califórnia), UE (Irlanda), Ásia (Cingapura), Ásia-Pacífico (Sydney), Ásia-Pacífico (Tóquio), América do Sul (São Paulo) e regiões do GovCloud (US), com isso o desenvolvedor pode escolher entre custo ou minimizar latência. Segundo site da Amazon esses dados estão disponíveis de forma pública ou privada, com permissões especificas. A transferência para as localidades do S3 podem ser executadas com criptografia. Ainda segundo site da Amazon o ambiente foi projetado para fornecer 99,999999999% de durabilidade e 99,99% de disponibilidade de objetos em um determinado ano.

### 2.2.1.1.2 Custo

 Abaixo imagens retiradas do site da Amazon com os preços do S3 localizado em São Paulo:

| Região: Südamerika (São Paulo) | $\blacktriangledown$    |                                                                       |                             |
|--------------------------------|-------------------------|-----------------------------------------------------------------------|-----------------------------|
|                                | Armazenamento<br>padrão | Redundância de armazenamento<br>reduzida                              | Armazenamento do<br>Glacier |
| Primeiro 1 TB/mês              | \$0.130 pro GB          | \$0.104 pro GB                                                        | $N/A^*$                     |
| Próximos 49<br>TB/mês          | \$0.110 pro GB          | \$0.088 pro GB                                                        | $N/A^*$                     |
| Próximos 450<br>TB/mês         | \$0.095 pro GB          | \$0.076 pro GB                                                        | $N/A^*$                     |
| Próximos 500<br>TB/mês         | \$0.090 pro GB          | \$0.072 pro GB                                                        | $N/A^*$                     |
| Próximos 4.000<br>TB/mês       | \$0.080 pro GB          | \$0.064 pro GB                                                        | $N/A^*$                     |
| Mais de 5000<br>TB/mês         | \$0.075 pro GB          | \$0.050 pro GB                                                        | $N/A^*$                     |
|                                |                         | * O armazenamento do Glacier não está disponível em todas as regiões. |                             |

**Figura 1 – Custo de armazenamento do serviço S3 da Amazon Web Services Fonte: print screen do site da Amazon Web Services**

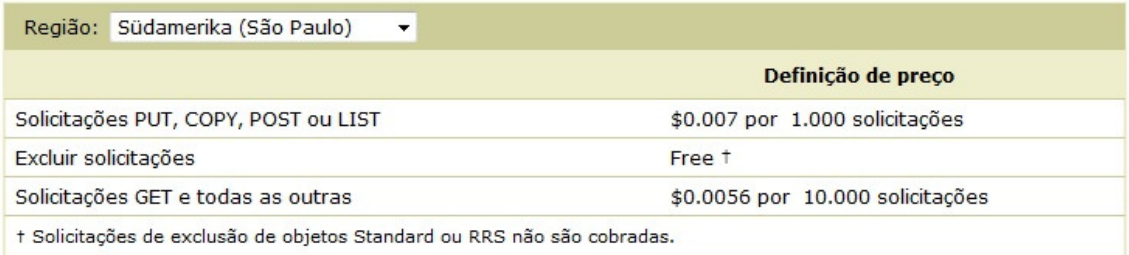

#### **Figura 2 – Custo de requisições do serviço S3 da Amazon Web Services Fonte: print screen do site da Amazon Web Services**

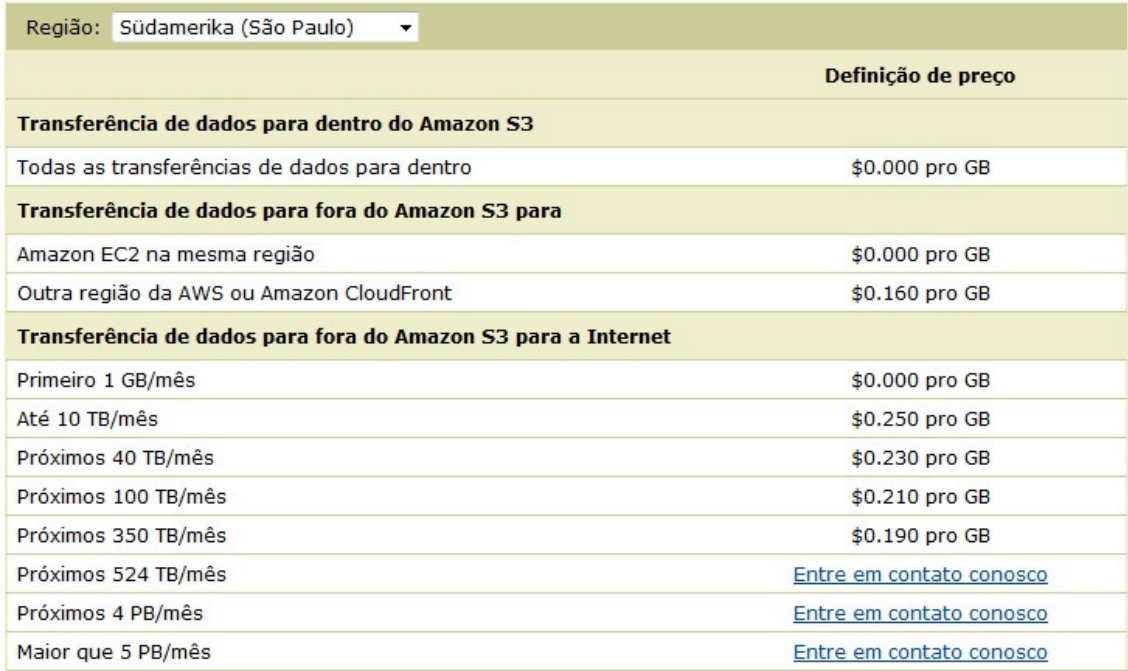

**Figura 3 – Custo serviço de transferência de dados do S3 da Amazon Web Services Fonte: print screen do site da Amazon Web Services**

## 2.2.1.1.3 Console administrativo

Console administrativo é realizado via API Web da Amazon, que pode ser acessado de qualquer local com acesso ISP e navegador de internet.

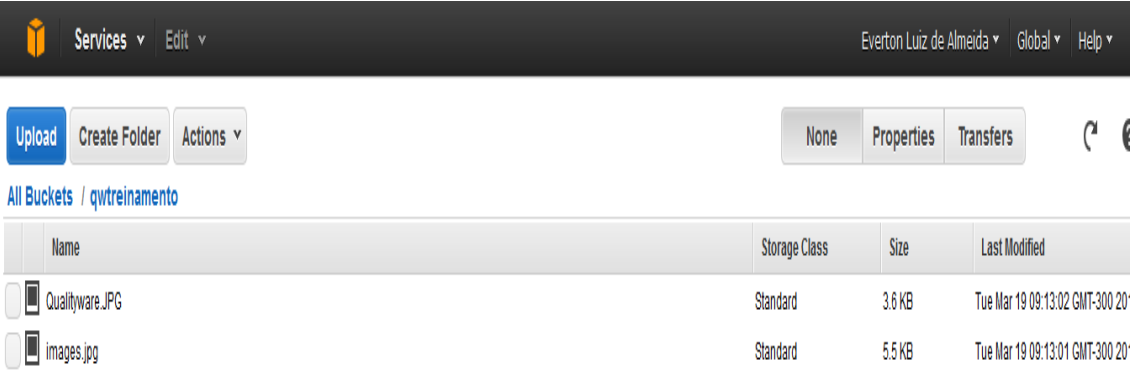

 **Figura 4 – Interface de gerenciamento de conteúdos armazenados no S3 da Amazon Web Services**

**Fonte: print screen do site da Amazon Web Services**

## 2.2.1.2 EC2

Serviço de destaque do AWS, que tem como objetivo fornecer recursos, de forma simples e eficaz. Segundo site da Amazon "O Amazon EC2 reduz o tempo exigido para obter e inicializar novas instâncias do servidor em minutos, permitindo que você rapidamente escalone a capacidade, para mais e para menos, à medida que os requisitos de computação forem alterados.".

### 2.2.1.2.1 Destaques

### 2.2.1.2.1.1 Elastic

Capacidade de aumento ou diminuição de recurso em poucos minutos, ou até mesmo automaticamente.

### 2.2.1.2.1.2 Controle

Controle das instâncias fica a cargo do cliente, podendo assim apagar, parar ou criar novas instâncias.

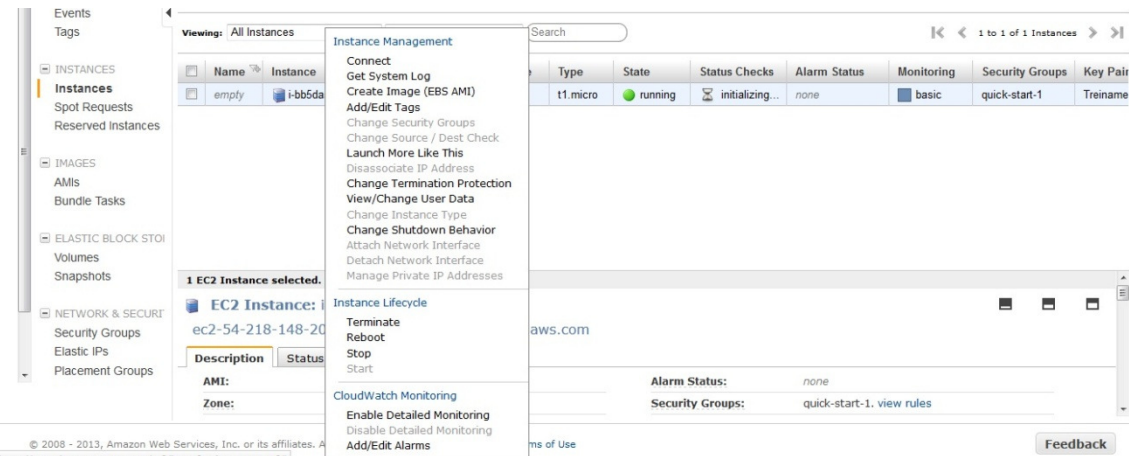

#### **Figura 5 – Interface de gerencia de instâncias do serviço EC2 da Amazon Web Services Fonte: print screen do site da Amazon Web Services**

### 2.2.1.2.1.3 Criação instância

Como já dito, a criação de instâncias é muito simples e rápida. Segundo Castro (2009, p. 38) "Uma imagem virtual denomina-se, no contexto do AWS, como uma

Amazon Machine Image (AMI)...", é divido em tipos de instâncias que variam o numero de processadores, memória, armazenamento e plataforma.

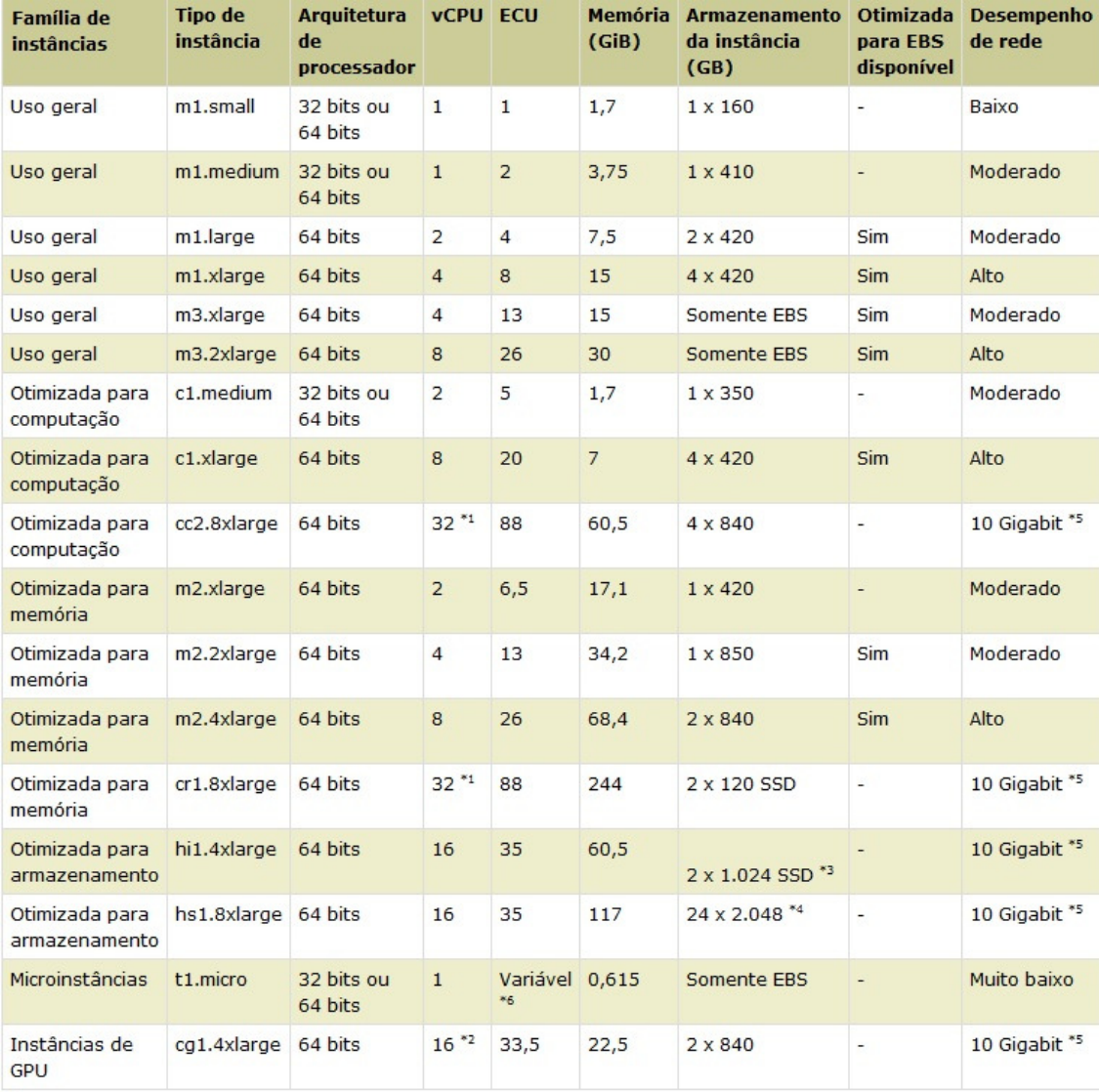

#### **Figura 6 – Tipos de instâncias para criação EC2 em Amazon Web Services Fonte: print screen do site da Amazon Web Services**

## 2.2.1.2.2 Custos

Os valores cobrados por instancias são dividas em 3 segmentos.

## 2.2.1.2.2.1 On demand

Cliente paga pela hora de utilização do recurso, com isto terá um custo variável.

#### Preços das instâncias on demand

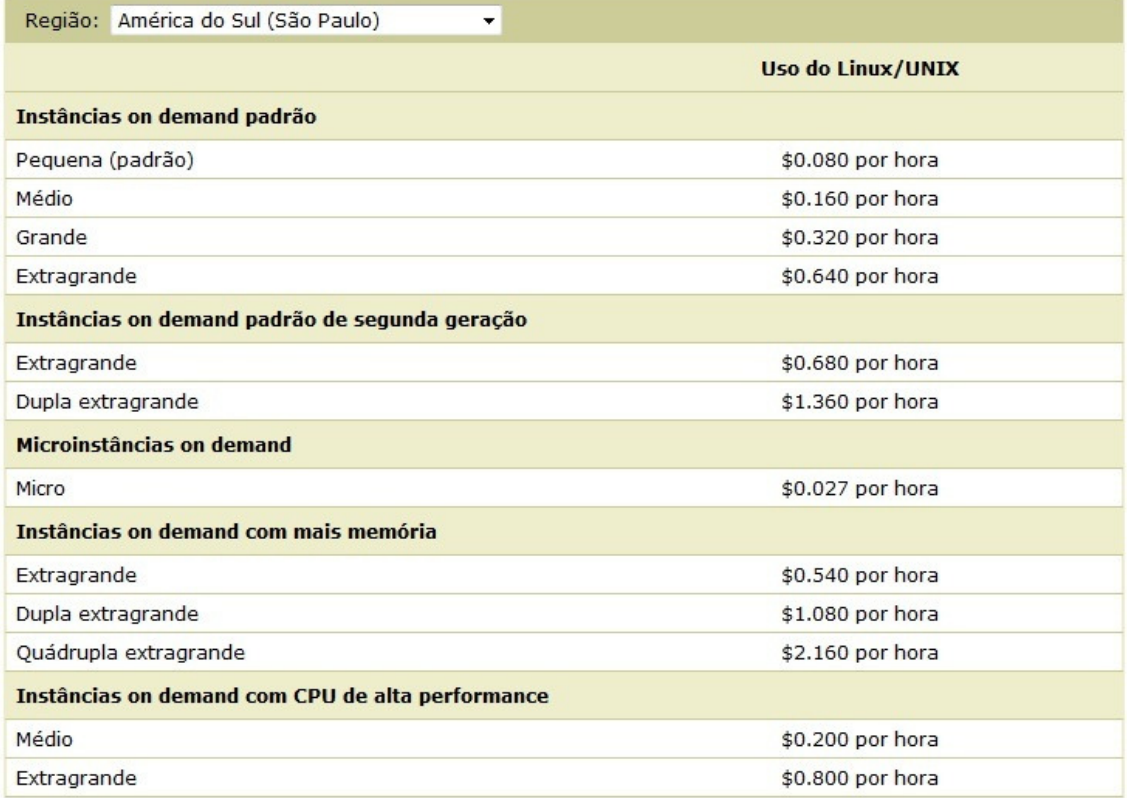

#### **Figura 7 – Custo instância, no modelo de pagamento on demand Fonte: print screen do site da Amazon Web Services**

## 2.2.1.2.2.2 Reservada

Pagamento único para cada instância, a grande vantagem desse modo é o desconto recebido.

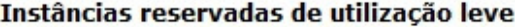

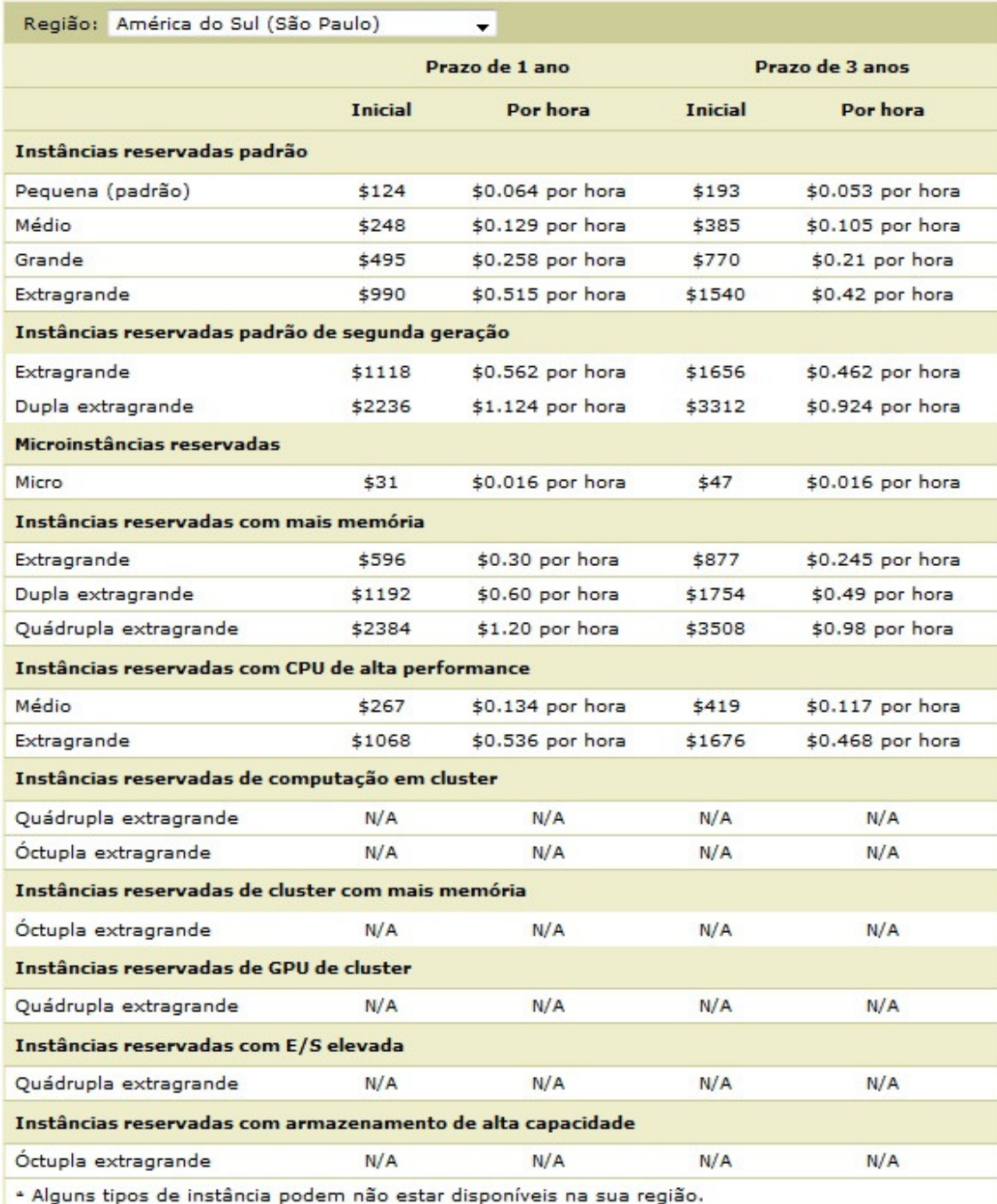

#### **Figura 8 – Custo instância, no modelo de pagamento reservado Fonte: print screen do site da Amazon Web Services**

## 2.2.1.2.2.3 Spot

Funciona como um leilão de capacidade não utilizada, esse preço segundo site oscila periodicamente em função das ofertas e demanda.

### 2.2.1.2.3 Elastic IP

Endereços de IP estáticos para a utilização de instância em cloud computing, os endereços são associados a conta da AWS, devido ao esgotamento de endereços IPv4 são fornecidos apenas 5 endereços público para cada conta da AWS.

## 2.2.1.3 Elastic load balancing

Serviço que distribui o tráfego de entrada entre as instâncias, que podem estar distribuídas na mesma zona, ou até mesmo em diferentes zonas, aumentando ainda mais a disponibilidade e confiabilidade dos serviços disponíveis na instância. Com VPC pode ser criado EBS sem a utilização de endereçamento público, como uma rede interna, podendo ser IPV4 ou IPV6.

## 2.2.1.3.1 Custo

Será cobrado um valor por hora de utilização do EBS e por gigabit transferido entre as instâncias. Conforme imagem x.

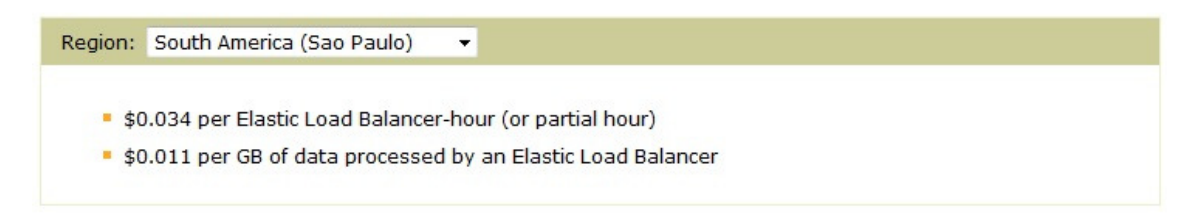

**Figura 9 – Custo do serviço de Elastic load balancing Fonte: print screen do site da Amazon Web Services**

### 2.2.1.4 VPC

Muitos casos são necessários criar uma DMZ para limitar o acesso a determinadas informações, para isso o serviço VPC está disponibilizado no AWS, conforme informa o site da Amazon "Você tem controle total sobre seu ambiente de rede virtual, incluindo a seleção do seu próprio intervalo de endereços IP, criação de subnets e configuração de tabelas de roteamento e gateways de rede.".

## 2.2.1.4.1 Custo

Não é cobrado nada para a utilização do VPC.

### 2.2.1.5 Route 53

Serviço de DNS de baixo custo e confiável para ser utilizado no AWS. Segundo site da Amazon, serviço foi projetado para ser altamente disponível e confiável, escalável, de fácil configuração, econômico, seguro, e oferece balanceamento de carga de DNS.

## 2.2.1.5.1 Custo

Os seguintes valores serão cobrados:

Zonas hospedadas:

0,50 USD por zona hospedada por mês para as primeiras 25 zonas hospedadas

0,10 USD por zona hospedada por mês para zonas hospedadas adicionais

Consultas padrões:

0,500 USD por milhão de consultas – primeiro 1 bilhão de consultas/mês 0,250 USD por milhão de consultas – acima de 1 bilhão de consultas/mês

Consultas de roteamento com base em latência:

0,750 USD por milhão de consultas – primeiro 1 bilhão de consultas/mês 0,375 USD por milhão de consultas – acima de 1 bilhão de consultas/mês

## 2.2.1.6 CloudWatch

Monitoramento é a palavra chave para o CloudWatch, é possível coletar e monitorar métricas, havendo até mesmo a opção de personalisar métricas para atender as necessidades dos administradores e desenvolvedores de serviços de cloud computing.

## 2.2.1.6.1 Custo

Imagem retirada do site da Amazon, mostra os preços.

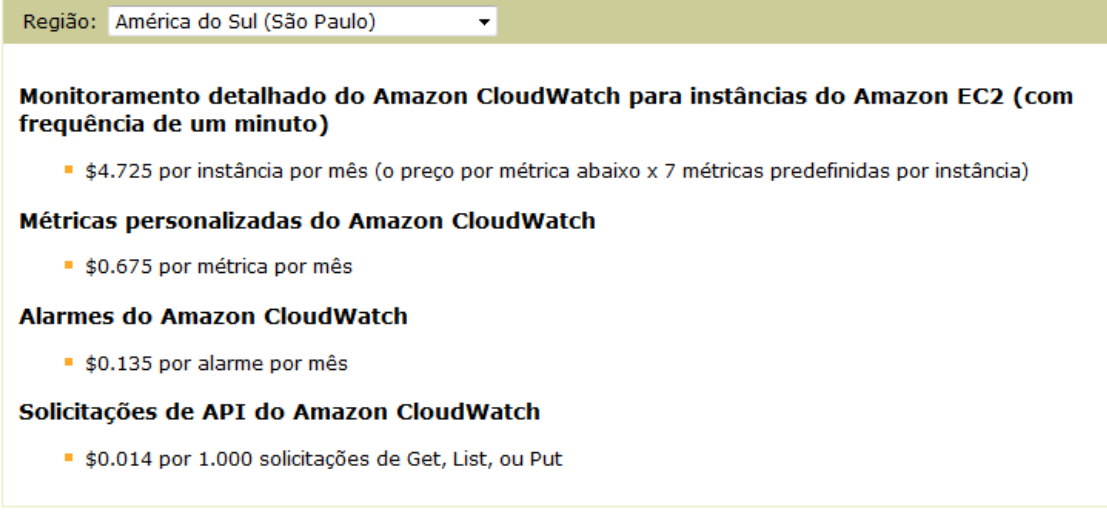

#### **Figura 10 – Custo CloudWatch Fonte: print screen do site da Amazon Web Services**

## 2.2.1.7 Auto Scaling

Com o monitoramento do CloudWatch esse serviço permite aumentar ou diminuir recursos conforme necessidade do momento. Esse serviço é muito útil quando há um aumento de utilização dos recursos, sendo assim instâncias são automaticamente acrescentadas para suprir as necessidades.

### 2.2.1.7.1 Custo

Não é acrescentado valor para a utilização desse serviço, apenas dos recursos realmente utilizados pela demanda.

### 2.2.1.8 VM Import/Export

Imagem que sua empresa possui 2 máquinas virtuais em sua empresa, mas tem o desejo de migrar essas máquinas e serviços para a nuvem, com isso teria que ser restabelecido uma nova instalação de Sistema Operacional e configuração dos serviços necessários. Com o VM Import/Export essas etapas não serão mais necessárias, pois é possível a migração de toda uma máquina virtual para o cloud computing AWS, economizando em tempo e mão de obra. As seguintes tecnologias são aceitas VMWare ESX, VMWare Workstation, Citrix Xen VHD e Microsoft Hyper-V VHD.

### 2.2.1.9 CloudFront

Em alguns casos serviços devem ser disponibilizados com o mesmo desempenho em diversas zonas, para que isso ocorra de forma satisfatória o serviços CloudFront é fornecido, sendo assim os conteúdos serão distribuídos nas zonas desejadas. Posso citar um exemplo de um website que precisa ser acessado em diversas localidades do mundo, para que a latência e

transferência de dados sejam compatível, é necessário que esse website esteja localizado em várias localidades, com o CloudFront é possível que esse acesso seja direcionado para o local com melhor desempenho possível.

### 2.2.1.9.1 Custo

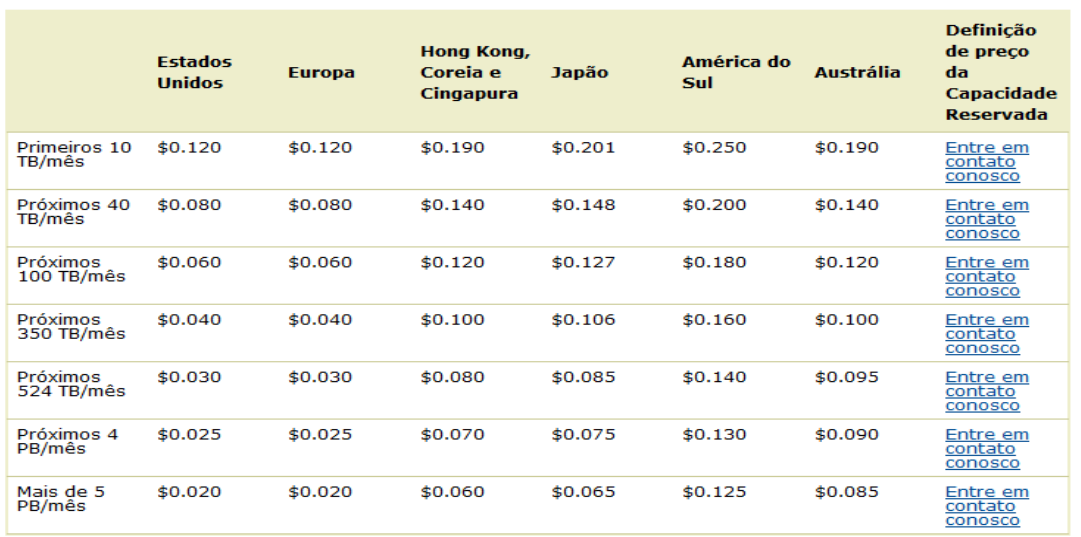

Transferência regional de dados para fora (por GB)

#### **Figura 11 – Custo de transferência utiizando CloudFront Fonte: print screen do site da Amazon Web Services**

#### Solicitar preços (por 10.000)

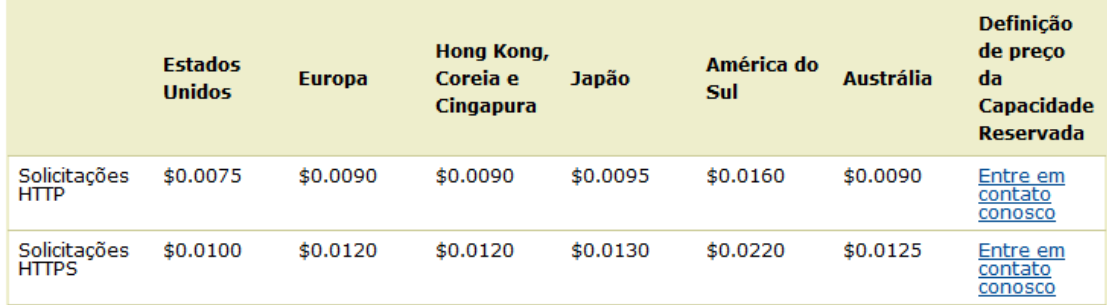

**Figura 12 – Custo de solicitações utiizando CloudFront Fonte: print screen do site da Amazon Web Services**

## 2.3 PROXY

 Servidor intermediario entre cliente e destino, muitas vezes ao solicitar um determinado serviço, o cliente primeiramente solicitará para o proxy, o proxy por sua vez irá análisar a requisição e repassará para o destino.

### 2.3.1 Proxy Cache HTTP

Para uma maior agilidade, segurança e controle dos sites que estão sendo acessados pelos clientes, várias organizações implementam o proxy cache HTTP. Esse servidor fara a interface entre o cliente e o site desejado, com a utilização de listas de controle de acessos e armazenamento de cache.

### 2.3.2 Squid

Segundo X "Squid é um programa robusto, simples e extremamente confiável que é encontrado na maioria das distribuições GNU/Linux, também pode ser executado sobre outras plataformas incluindo Mac OS/X, FreeBSD, SunOS/Solaris e Microsoft Windows NT.". Tornando-se assim uma das ferramentas mais utilizadas para proxy cache HTTP.

## 2.3.2.1 Características

### 2.3.2.1.1 Cache

 Squid realiza o gerencia o armazenamento de páginas em seu cache, quando um cliente requisita acesso a uma página qualquer da internet, primeiramente o proxy irá verificar em seu cache, caso encontre o site em cache não é necessário a com comunicação entre servidor proxy e web do destino, tornando assim o acesso mais rápido. Caso não encontre a página desejada o servidor Squid irá ate o servidor web de destino e solicitará a pagina web, após isso será armazenado uma cópia do site em seu cache para futuras requisições de todos os clientes.

### 2.3.2.1.2 Controle de acesso

Administrador de rede pode definir as políticas de acesso a páginas, exemplos, quais domínios, palavras, estações, intervalos de horários e dias são permitidos ou bloqueados. Aumentando assim o controle dos conteúdos acessados pelos clientes.

### 2.3.2.1.3 LOG

Conforme x "O Squid permite registrar todas as requisições HTTP, FTP e GOPHER, armazenando os registros em arquivos de log. Com base nessas informações é possível monitorar como os usuários estão utilizando o link de comunicação. Para auxiliar essa tarefa, existe vários softwares que fazem a analise dos arquivos de log e geram relatórios e gráficos ricos em informações."

## 2.3.2.1.4 Autenticação

Para aumentar o controle e segurança é possível requisitar que o cliente se autentique, definido assim as políticas desse usuário. Os protocolos suportados para autenticação são LDAP, SMB, módulos PAM e etc.

## 2.4 IMPLEMENTAÇÃO PROXY NO AWS

## 2.4.1 Acesso interface de gerenciamento EC2

Todo o processo foi realizado na Zona de São Paulo, para acessar a interface de gerenciamento de EC2, se utilizou o seguinte link: https://console.aws.amazon.com/ec2/v2/home?region=sa-east-1

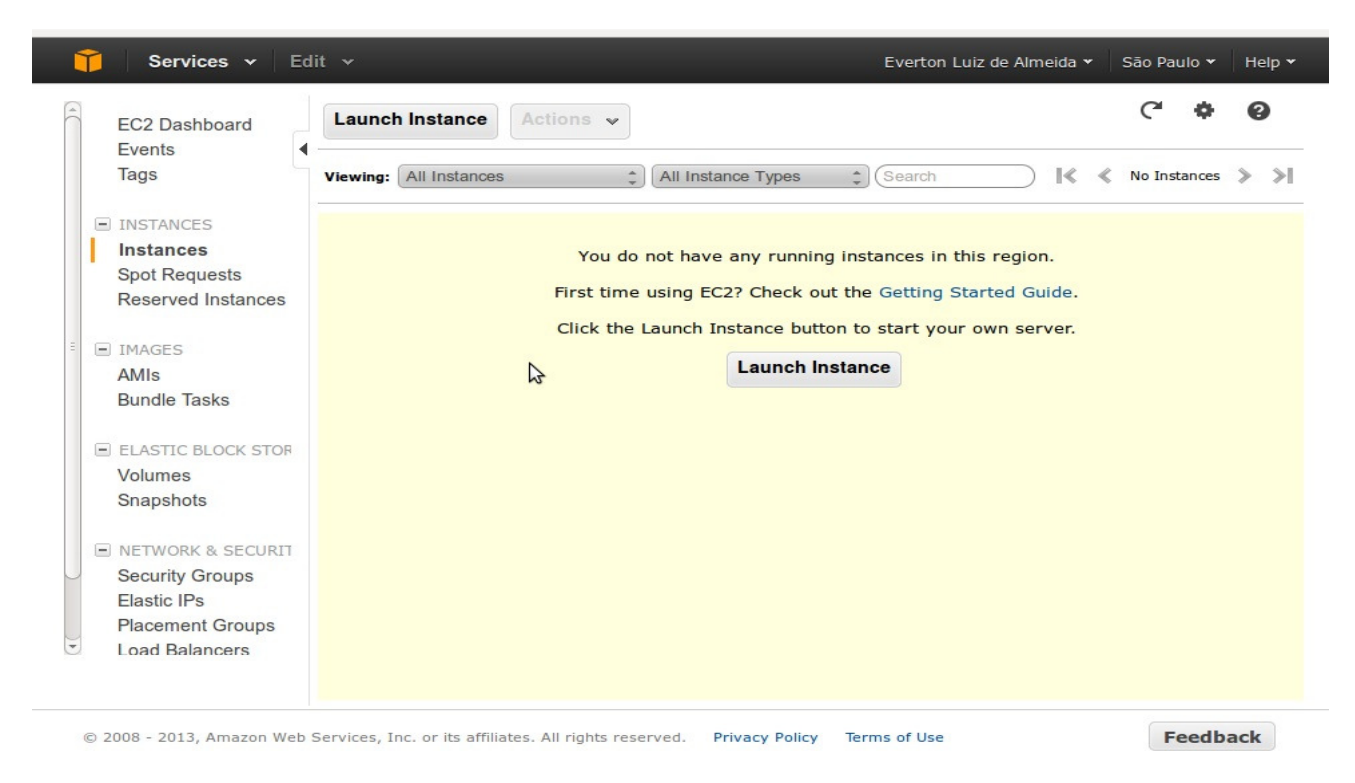

### **Figura 13 – Interface de gerencia de instâncias Fonte: print screen do site da Amazon Web Services**

## 2.4.2 Criação instância

Para criação do servidor, que é denominado instância no AWS, deve-se clicar em "Launch Instance", conforme imagem 13, após será apresentado o formato de criação, nesse exemplo deixei a opção "Classic Wizard".

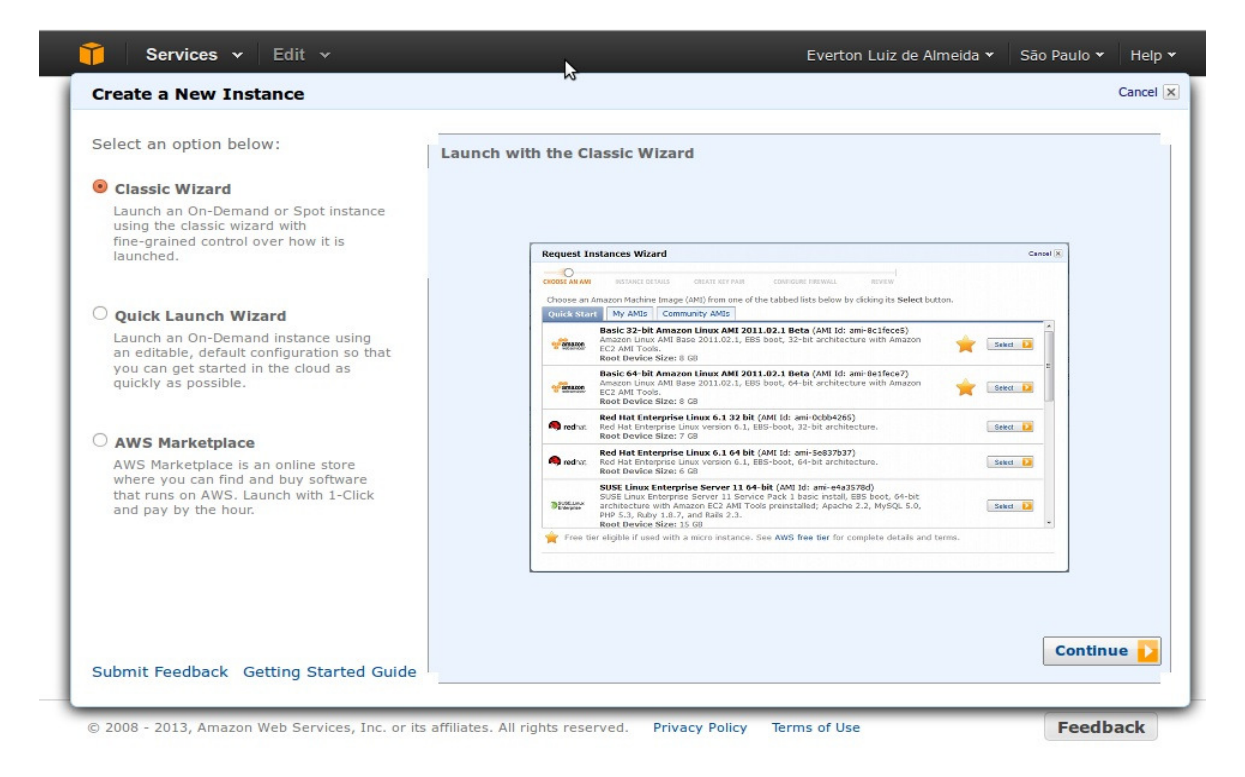

**Figura 14 – Escolha de interface para criação de instância Fonte: print screen do site da Amazon Web Services**

Na próxima etapa é selecionar o AMI (Amazon Machine Image), foi escolhido a seguinte imagem: Ubuntu Server 12.04.2 LTS em 64bit. Proxima etapa é escolher o tipo da instância, para apensar demonstrar o proxy em produção foi escolhido a instância mínima "T1 Micro". Nas opções avançadas da instância, não foi alterado nenhuma opção.

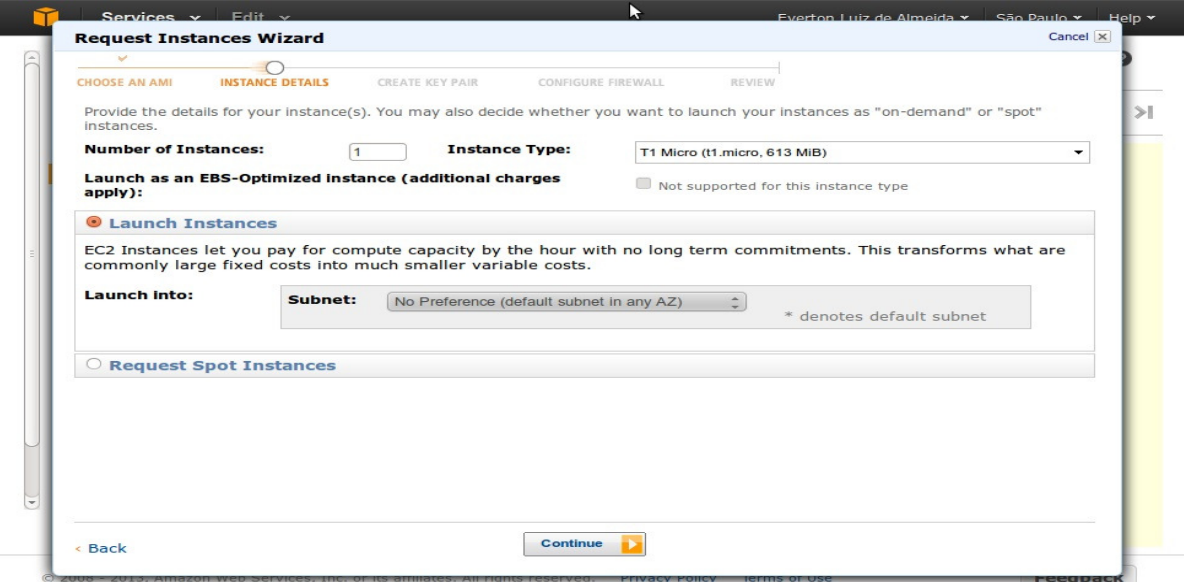

**Figura 15 – Escolha de quantas instâncias, tipo e rede Fonte: print screen do site da Amazon Web Services**

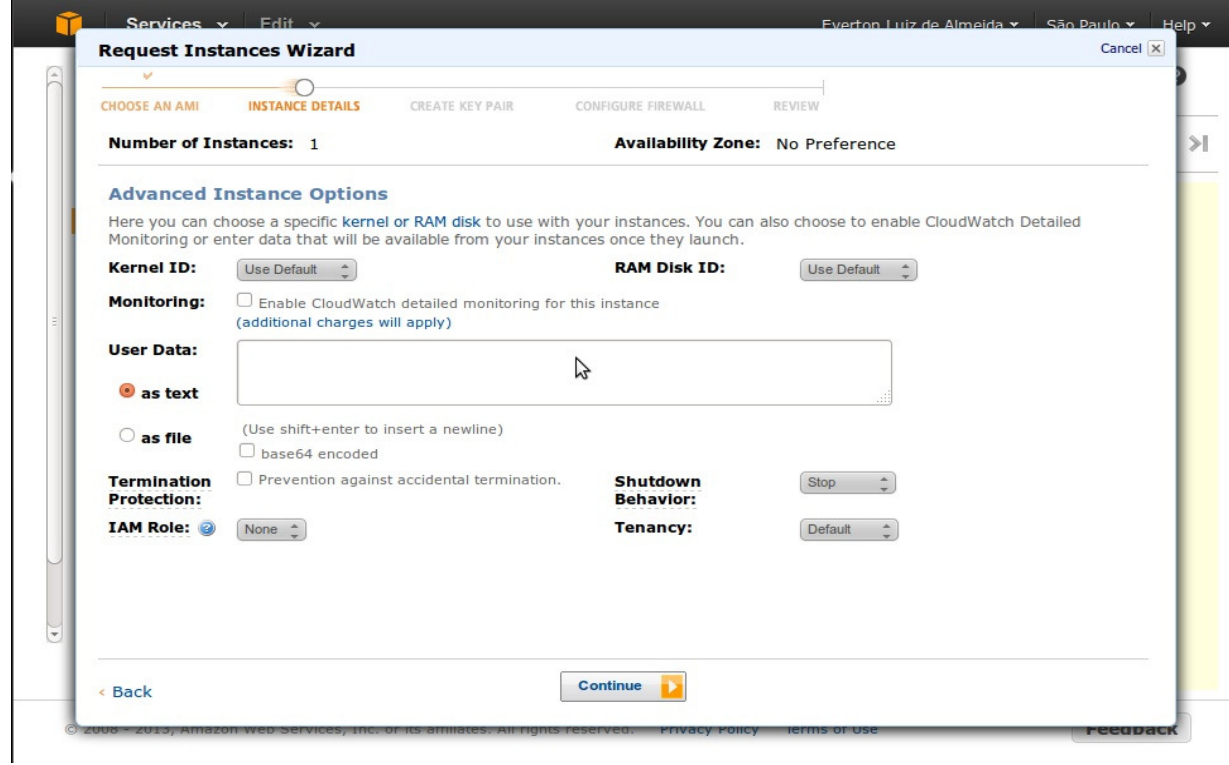

**Figura 16 – Escolha de Kernel e outras informações Fonte: print screen do site da Amazon Web Services**

Em "Storage Device Configuration", pode ser criado novas partições. Nesse trabalho utilizei apenas 1 disco de 8 Gb.

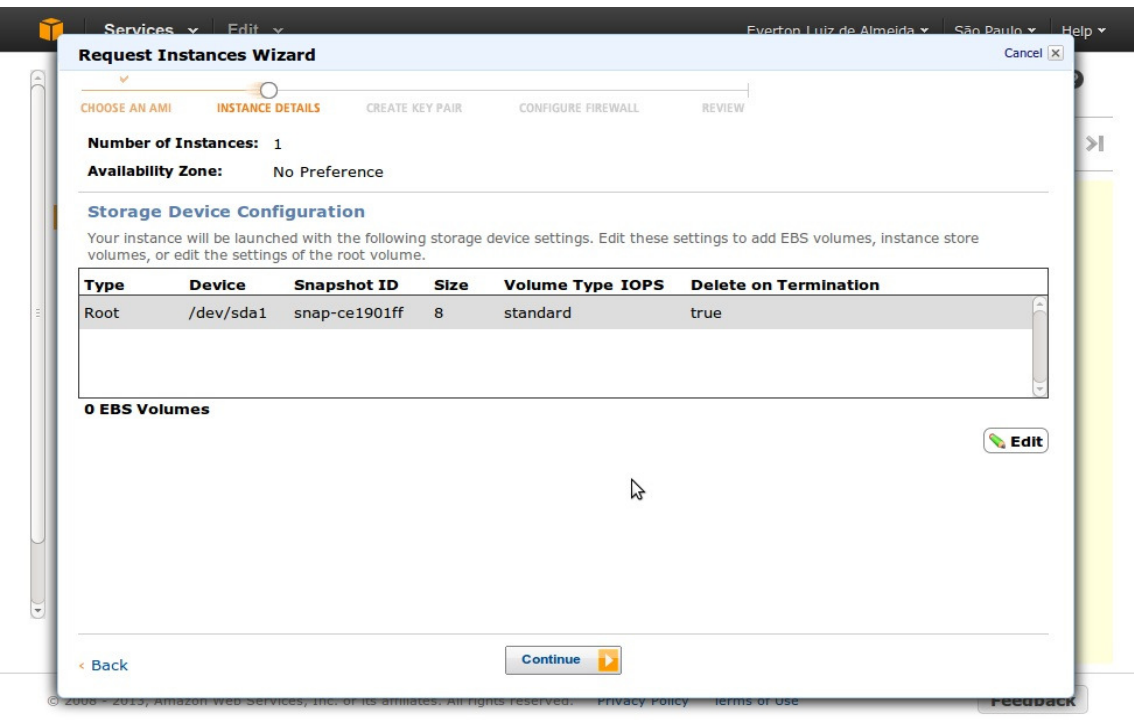

**Figura 17 – Opção para criação de novas partições Fonte: print screen do site da Amazon Web Services** Deve-se escolher um nome para essa instância para futuro gerenciamento.

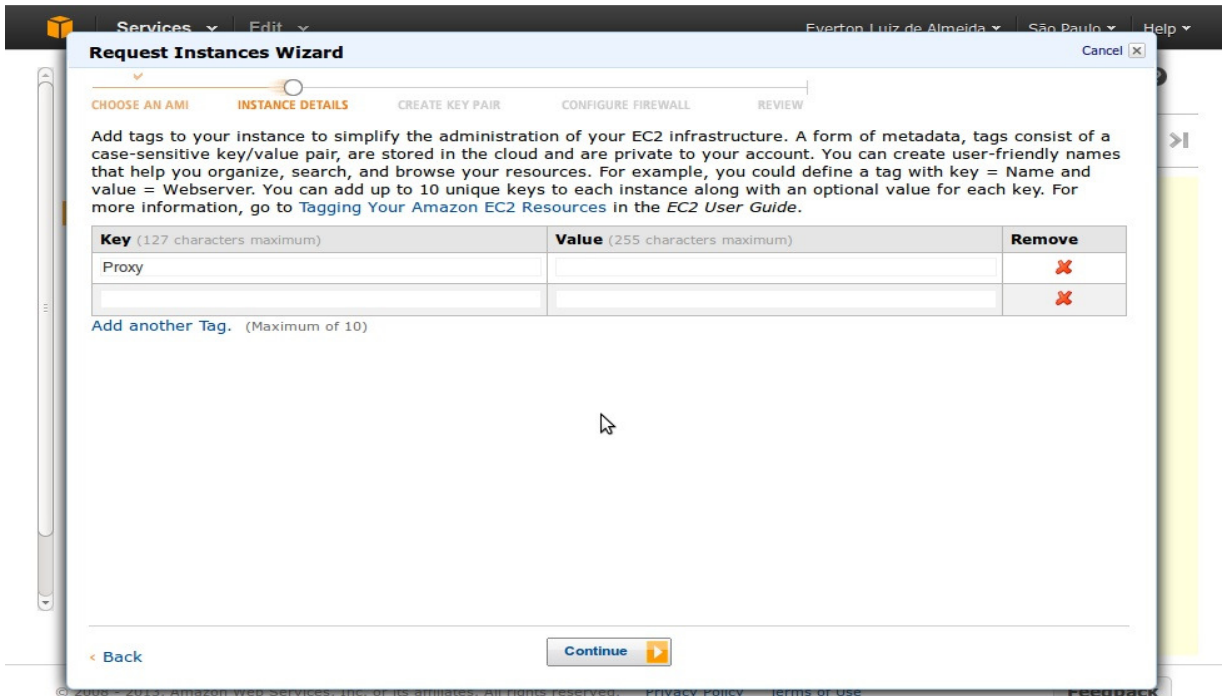

**Figura 18 – Nomeação da instância Fonte: print screen do site da Amazon Web Services** 

Para maior segurança será utilizado a chave de criptografia criada.

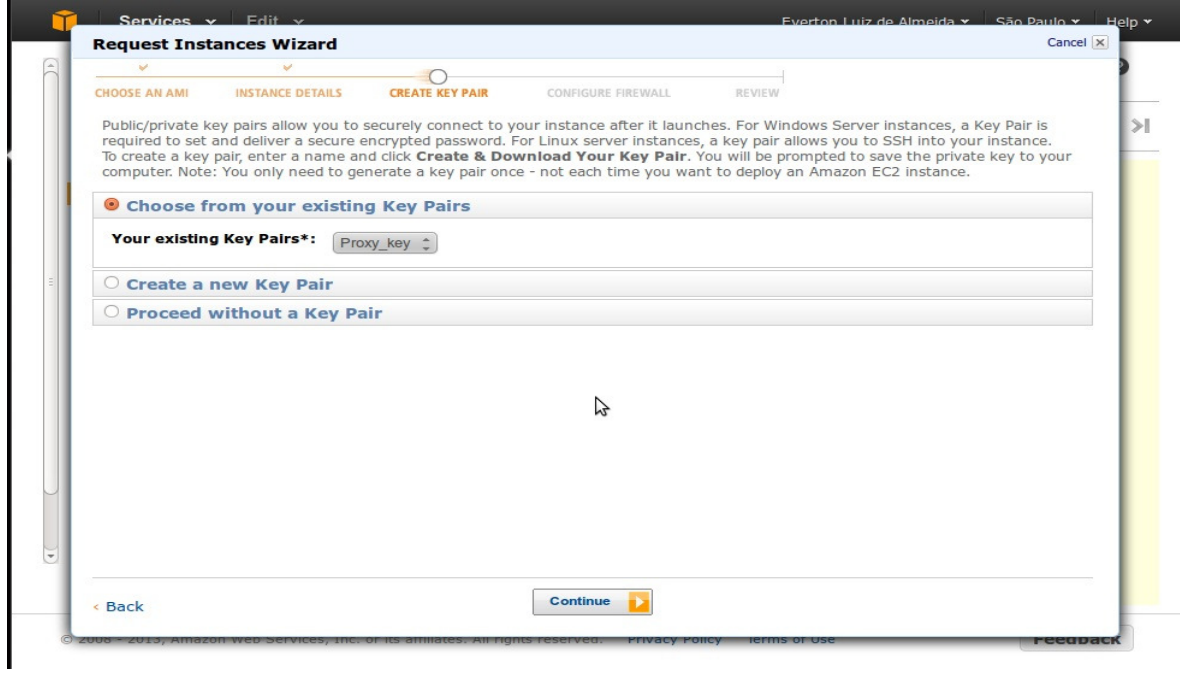

**Figura 19 – Escolha de chave de criptografia para acesso Fonte: print screen do site da Amazon Web Services**

Utilizar a regra padrão de firewall, que libera porta 22 (SSH) de todas as origens, na sequência, será tratado com mais detalhes a criação de regras.

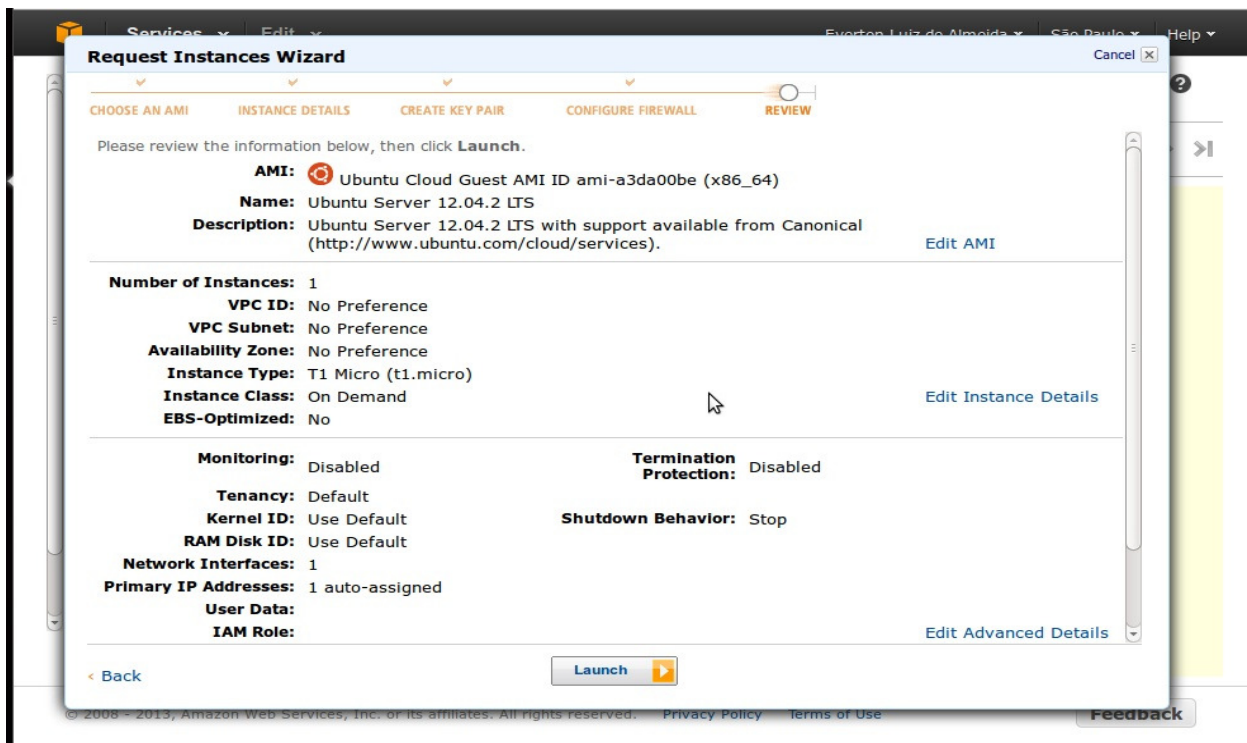

**Figura 20 – Revisão das informações configuradas para a instância Fonte: print screen do site da Amazon Web Services**

Na imagem 20, apresenta uma revisão das propriedades configuradas para essa instância. Clicando em "Launch", essa instância será criada.

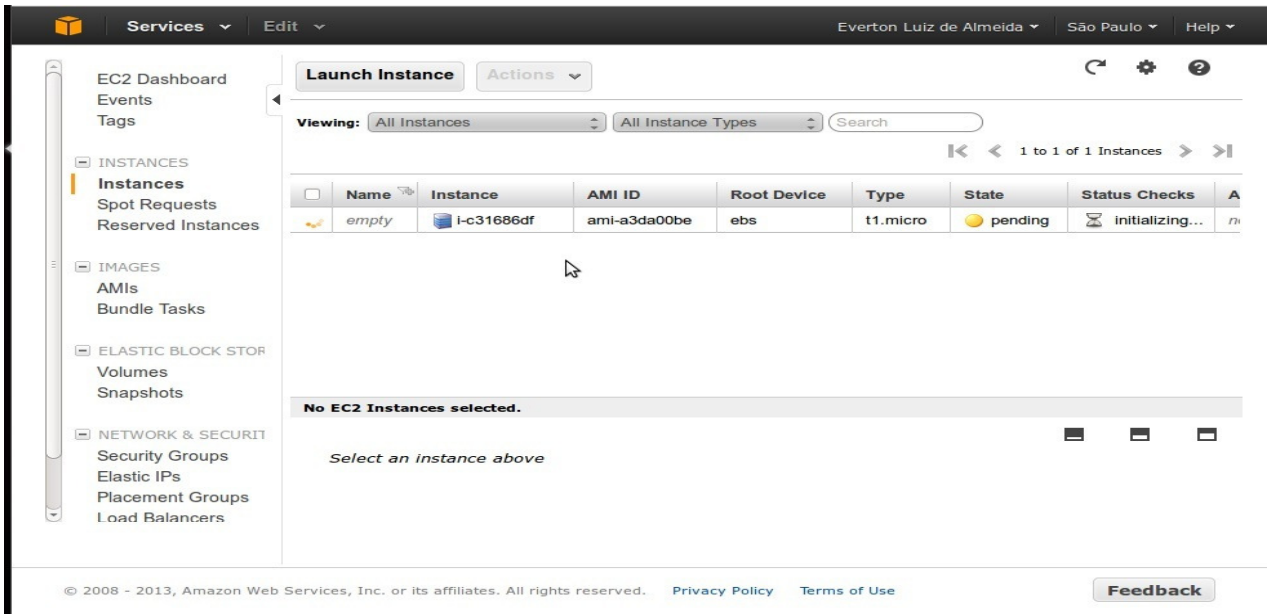

**Figura 21 – Instância sendo iniciada, com status pendente Fonte: print screen do site da Amazon Web Services**

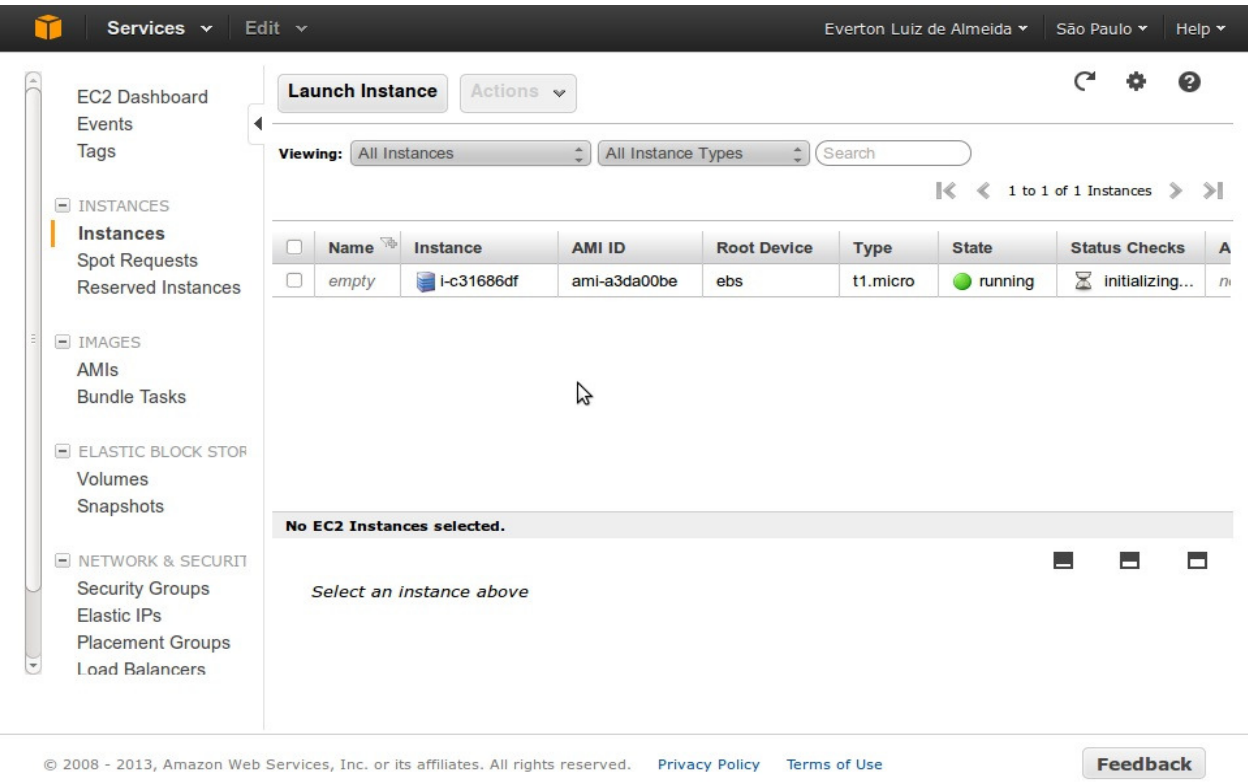

#### **Figura 22 – Instância em funcionamento Fonte: print screen do site da Amazon Web Services**

Após aproximadamente 5 minutos a instância estava iniciada e funcionando.

## 2.4.3 Acesso via SSH

Para acessar via SSH é necessário primeiramente configurar as devidas permissões para a chave baixada. Exemplo:

# chmod 400 Proxy\_key.pem

Após, acessar via SSH, com o seguinte comando:

# ssh -i Proxy key.pem ubuntu@54.232.229.159

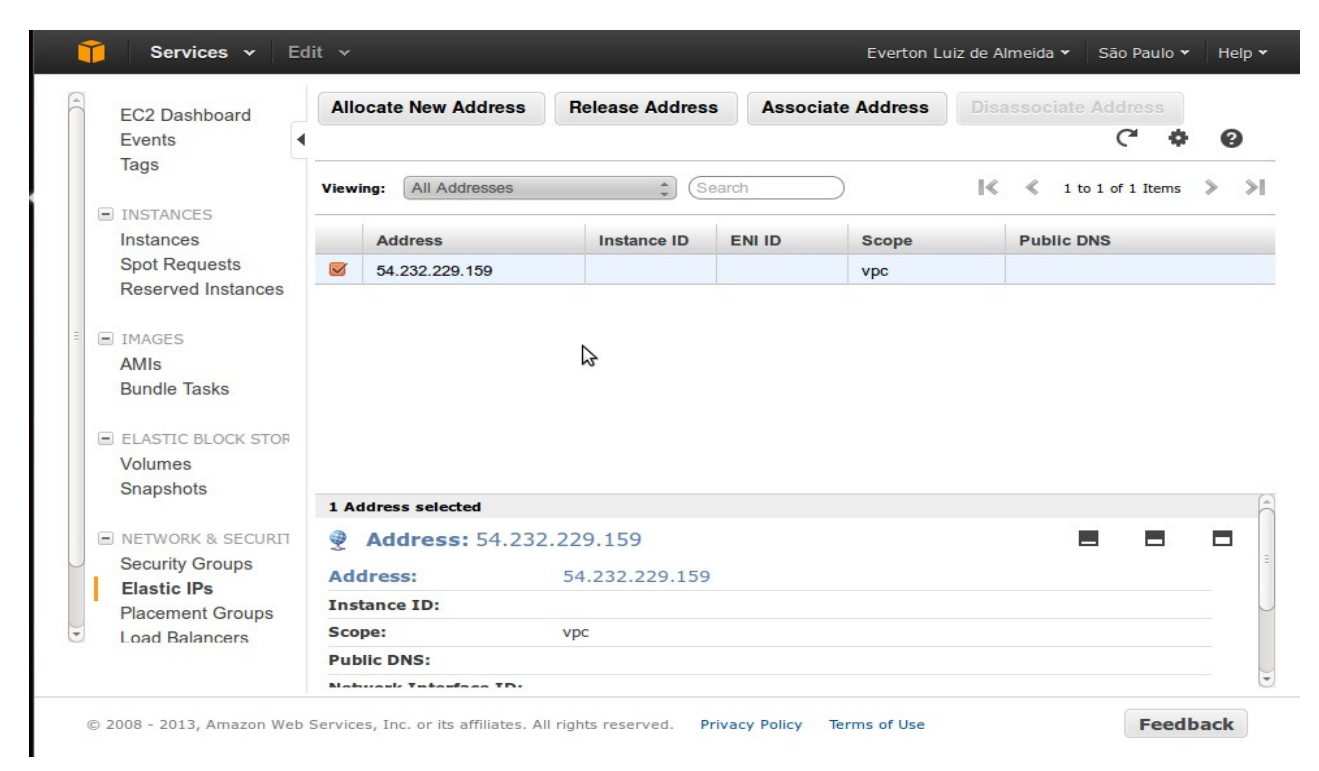

### **Figura 23 – Elastic IP Fonte: print screen do site da Amazon Web Services**

Na seção "NETWORK & SECURITY", entrar em "Elastic Ips", após isso clicar em "Allocate New Address", dinamente o AWS irá fornecer um endereço IP válido e fixo, nesse caso foi distribuido o IP: 54.232.229.159. É necessário associar esse endereço IP a uma instância em funcionamento, clicar em "Associate Address", e selecionar a instância e o endereçamento interno.

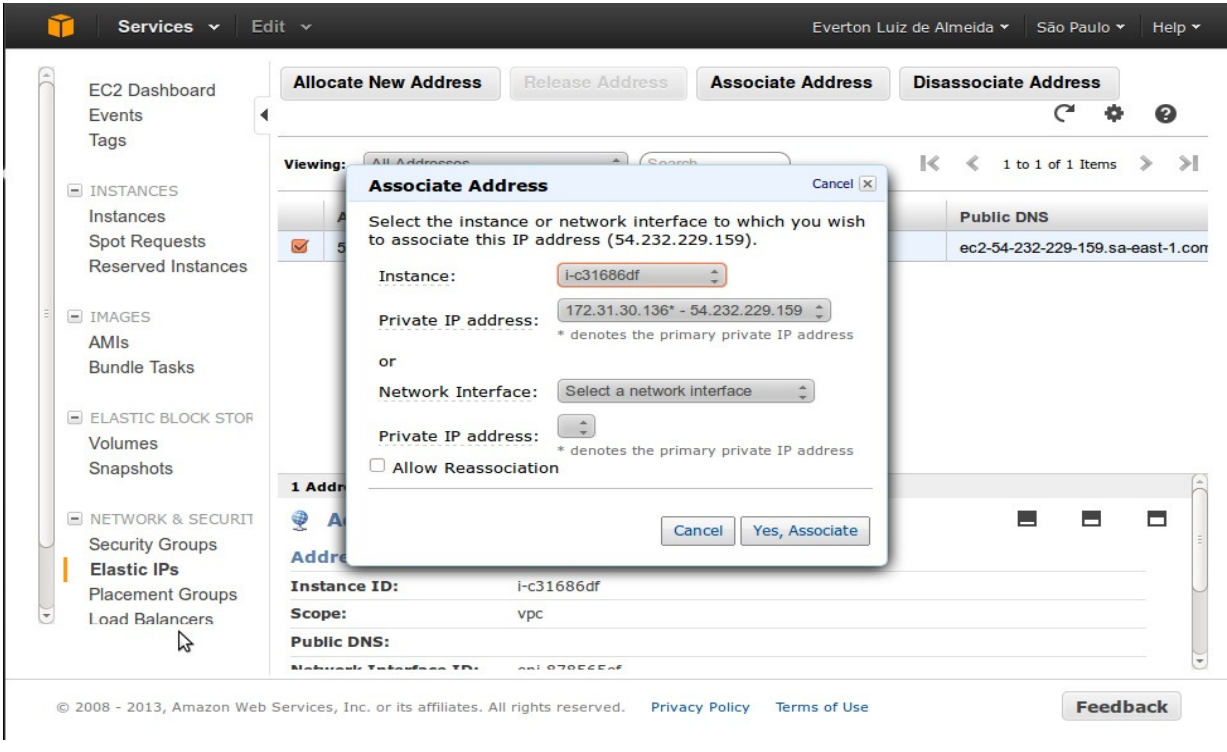

**Figura 24 – Associação Elastic IP com instância Fonte: print screen do site da Amazon Web Services**

## 2.4.5 Security Grups

As regras de entrada e saída de pacotes são definidas na seção "NETWORK & SECURITY", em "Security Groups".

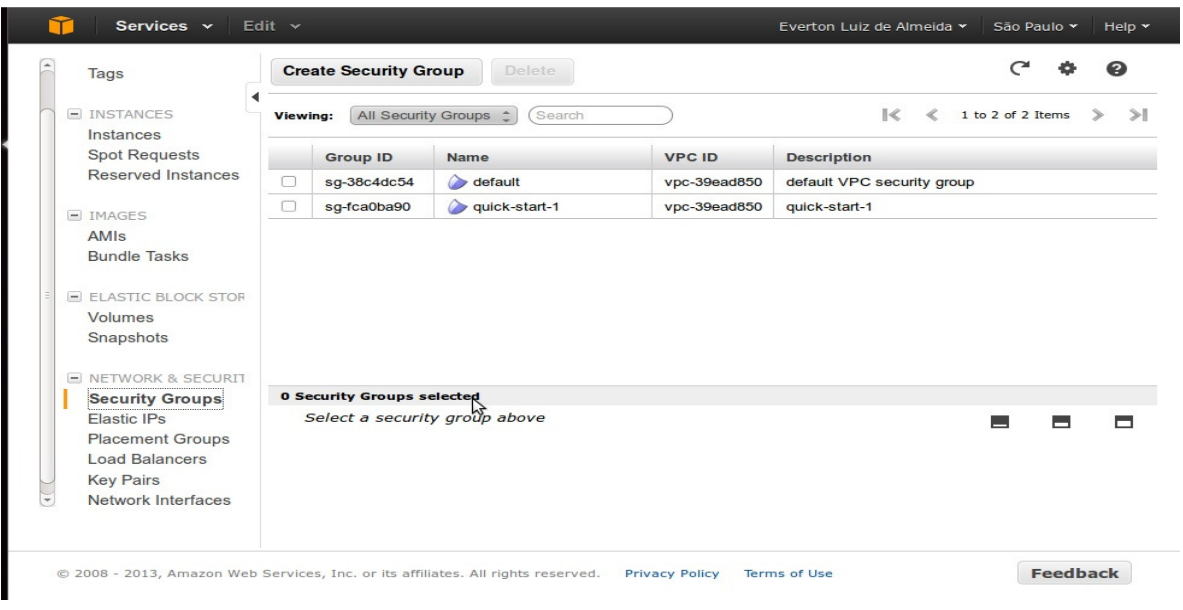

**Figura 25 – Interface de gerenciamento de grupos de regras de segurança Fonte: print screen do site da Amazon Web Services**

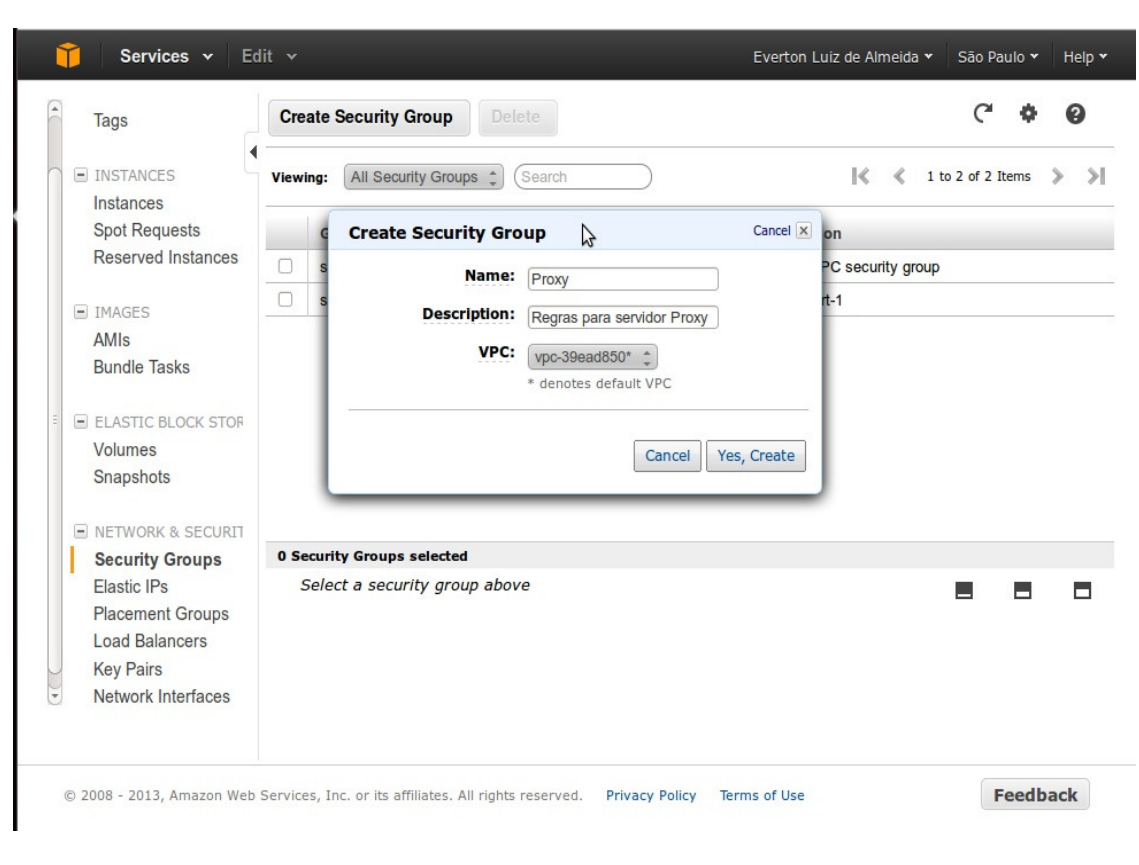

Para essa monografia foi criado um novo grupo de regras, nomeado Proxy.

**Figura 26 – Criação de grupos de regras de segurança Fonte: print screen do site da Amazon Web Services**

Para o exemplo foi criado apenas duas regras de entrada, a primeira para a porta 22 (SSH) para todas as origens, com isso de qualquer endereço IP é possível o acesso, e a segunda para a porta 8080, essa porta será configurada na seção X, para o Proxy Squid, diferente da primeira regra, essa só permitirá pacotes de entrada da origem 201.22.56.35, com isso evitando de recursos de endereços não autorizados. Em regras de saída de pacotes, todos os pacotes de origem local host são permitidos, para qualquer destino.

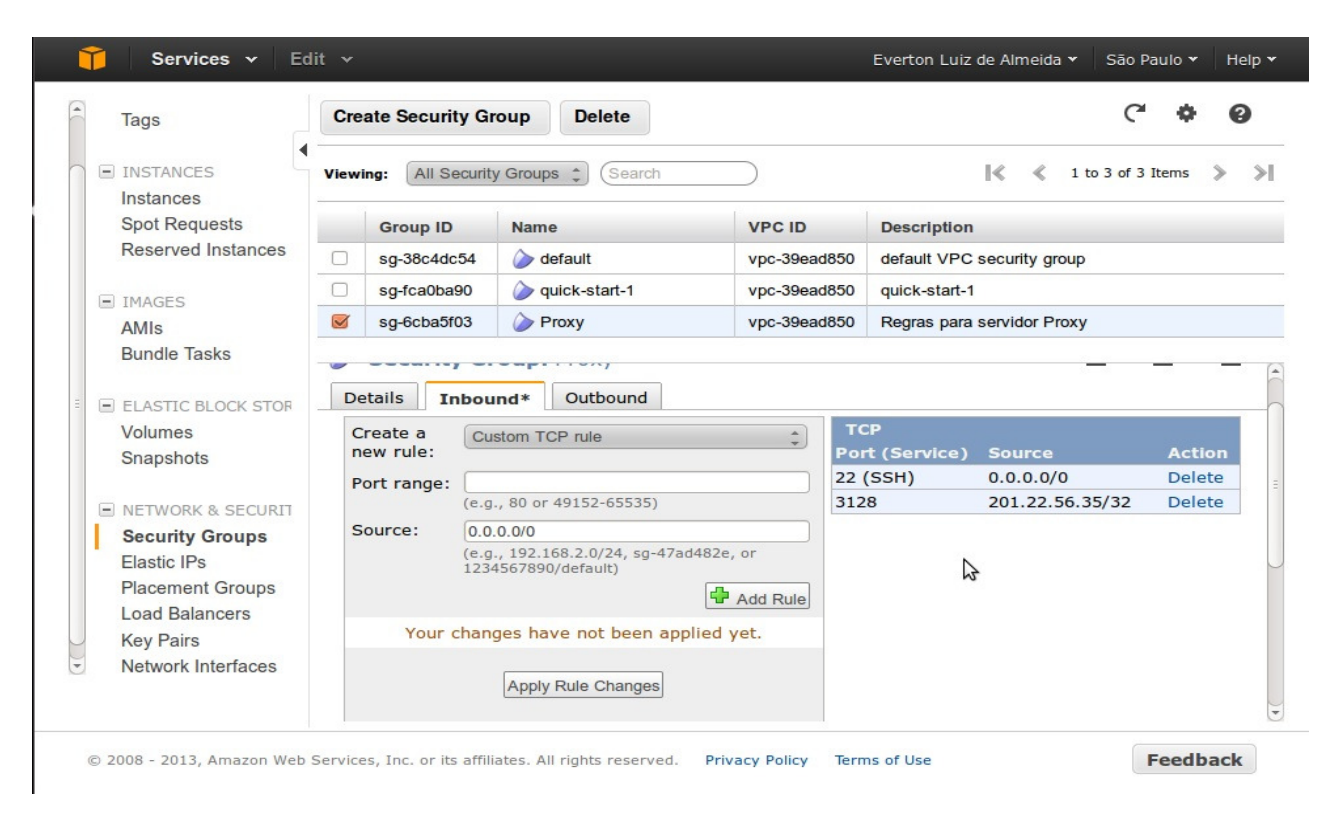

**Figura 26 – Regras criadas para porta 22 (SSH) e 8080 (Proxy) Fonte: print screen do site da Amazon Web Services**

 Para as regras entrarem em vigor, foi preciso alterar na instância o grupo de regras.

| Services v<br>Tags                                                                                                    | Edit $\sim$<br><b>Launch Instance</b><br>Actions $\vee$            |                                                                                                    | Everton Luiz de Almeida v   | Help $\blacktriangledown$<br>São Paulo v |
|----------------------------------------------------------------------------------------------------|--------------------------------------------------------------------|----------------------------------------------------------------------------------------------------|-----------------------------|------------------------------------------|
| $=$ INSTANCES<br>Instances<br><b>Spot Requests</b>                                                                                        | All Instances<br>Viewing:                                          | All Instance Types<br><b>Instance Management</b><br>Connect                                                                                                    | $\sim$ (Search              | 1 to 1 of 1 Instances                    |
| Reserved Instances                                                                                                    | Name<br>Instance<br>$\blacktriangleright$                          | Get System Log<br>Create Image (EBS AMI)                                                                                                    | <b>State</b><br><b>Type</b> | <b>Status Checks</b>                     |
| $=$ TMAGES                                                                                                    | $\blacksquare$ i-c31686df<br>$\blacktriangleright$<br>empty        | Add/Edit Tags                                                                                                    | running                     | 2/2 checks pi none                       |
| AMIs<br><b>Bundle Tasks</b><br>$E$ FLASTIC BLOCK STOR<br>Volumes<br>Snapshots<br><b>E NETWORK &amp; SECURIT</b><br><b>Security Groups</b> | 1 EC2 Instance selected.                                           | <b>Change Security Groups</b><br>Change Source Dest Check<br>Launch More Like This<br>Disassociate IP Address<br>Change Termination Protection<br>View/Change User Data<br>Change Instance Type<br>Change Shutdown Behavior<br>Attach Network Interface<br>Detach Network Interface<br>Manage Private IP Addresses |                             |                                          |
| <b>Elastic IPs</b>                                                                                                    | <b>EC2 Instance: i-c3</b>                                          | <b>Instance Lifecycle</b>                                                                                                    |                             | m<br>Ħ<br>н                              |
| <b>Placement Groups</b><br><b>Load Balancers</b>                                                                                          | 54.232.229.159                                                     | Terminate<br>Reboot                                                                                                    |                             |                                          |
| <b>Key Pairs</b>                                                                                                    | <b>Description</b><br>Status Ch                                    | <b>Stop</b><br>Start                                                                                                    |                             |                                          |
| Network Interfaces                                                                                                    | AMI:<br>ubuntu/images/ebs/ubuntu                                   | CloudWatch Monitoring                                                                                                    | 11.1 (ami-a3da00be)         | <b>Alarm Status:</b><br>none             |
|                                                                                                    |                                                                    | <b>Enable Detailed Monitoring</b><br>Disable Detailed Monitoring                                                                                                    |                             | Socuriby Grouper                         |
|                                                                                                    | © 2008 - 2013, Amazon Web Services, Inc. or its affiliates. All ri | Add/Edit Alarms                                                                                                    | s of Use                    | <b>Feedback</b>                          |

**Figura 27 – Alteração do grupo de regras de segurança para a instância Fonte: print screen do site da Amazon Web Services**

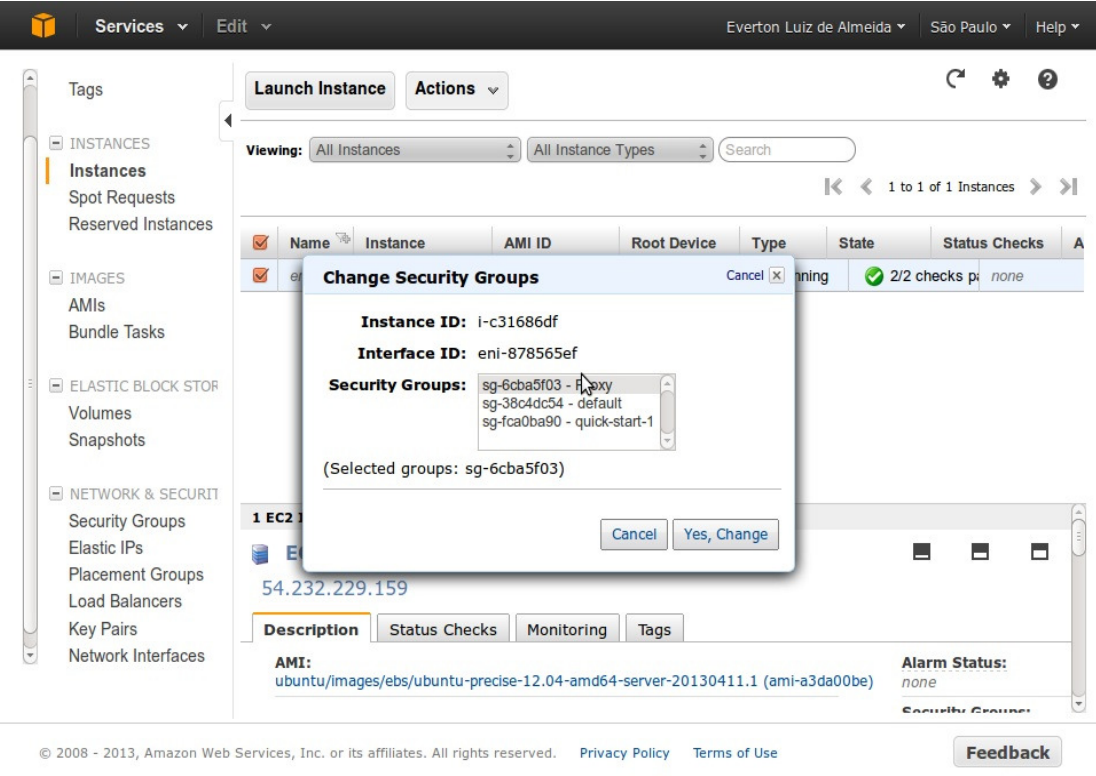

**Figura 28 – Vinculo do grupo de regras de segurança com instância Fonte: print screen do site da Amazon Web Services**

## 2.4.6 Configurando Squid

O pacote Squid não vem instalado como padrão no Ubuntu Server, com isso é preciso realizar alguns procedimentos como root, primeiramente instalar:

# apt-get install squid3

Necesário editar o arquivo squid.conf, para facilitar foi criado um arquivo de configuração simples.

cache dir ufs /var/spool/squid3 1000 16 256

cache\_access\_log /var/log/squid3/access.log

acl SSL\_ports port 443

acl Safe\_ports port 80

acl Safe\_ports port 21

acl manager proto cache\_object

acl localhost src 127.0.0.1/32 ::1

acl to\_localhost dst 127.0.0.0/8 0.0.0.0/32 ::1

acl SSL\_ports port 443

acl CONNECT method CONNECT

acl site\_permitido dstdomain -i qualmeuip.com.br

http\_access allow site\_permitido

- http\_access allow manager localhost
- http\_access deny manager
- http\_access deny !Safe\_ports

### http\_access deny CONNECT !SSL\_ports

http\_access allow localhost http\_access deny all http\_port 8080

Nesse exemplo, foi apenas configurado as propriedades básicas, modificando a porta para 8080 e liberando o site www.qualmeuip.com.br.

## 2.4.7 Configuração cliente

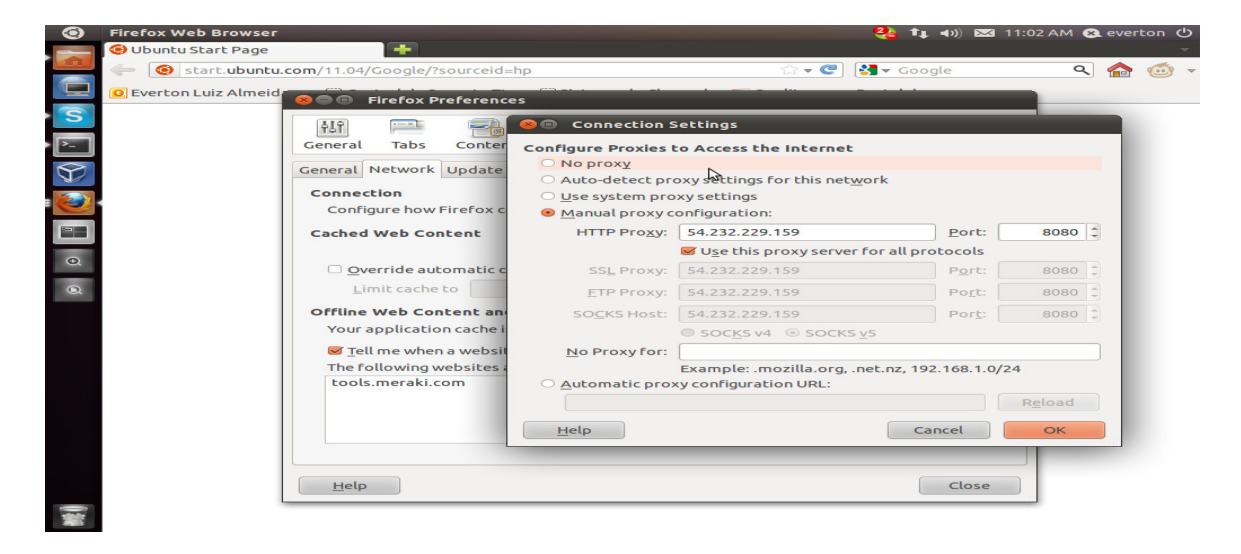

**Figura 29 – Configuração de Proxy em navegador Mozilla Firefox Fonte: print screen da estação de testes**

Para o funcionamento do proxy é necessário configurar o navegador da estação de trabalho para se utilizar do proxy.

### 2.4.8 Testes

Ao acessar uma página qualquer, exemplo www.google.com.br, não será permitido, pois há apenas a liberação para o acesso ao site www.qualmeuip.com.br.

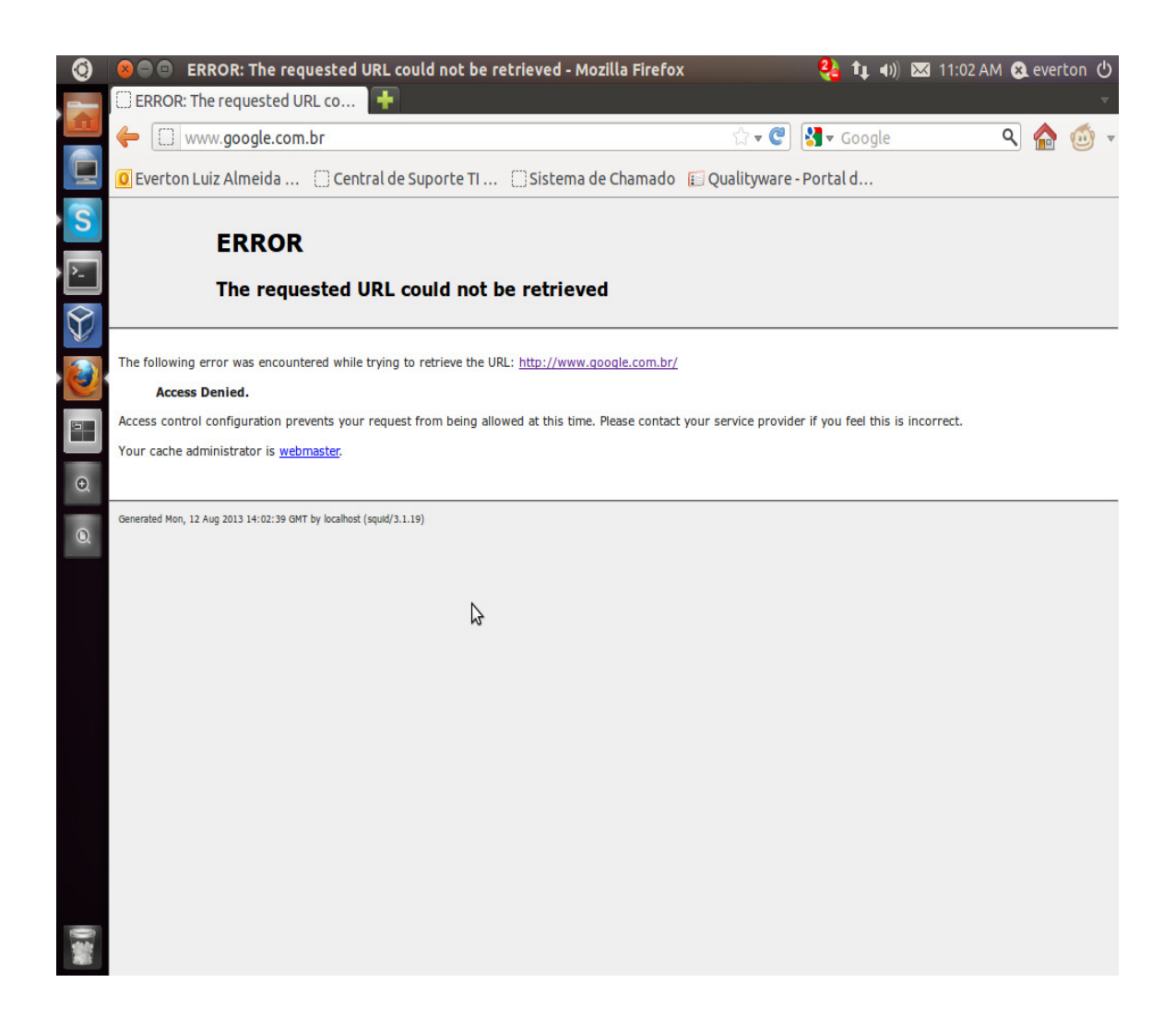

#### **Figura 30 – Acesso negado ao site WWW.google.com.br Fonte: print screen da mensagem de acesso negado Squid**

Ao acessar www.qualmeuip.com.br, podemos notar que o endereço mostrado é o mesmo da instância, mostrando que o acesso a páginas web estão sendo atravês do proxy. Com a imagem X, podemos ver os resultados com sucesso do comando "tcpdump".

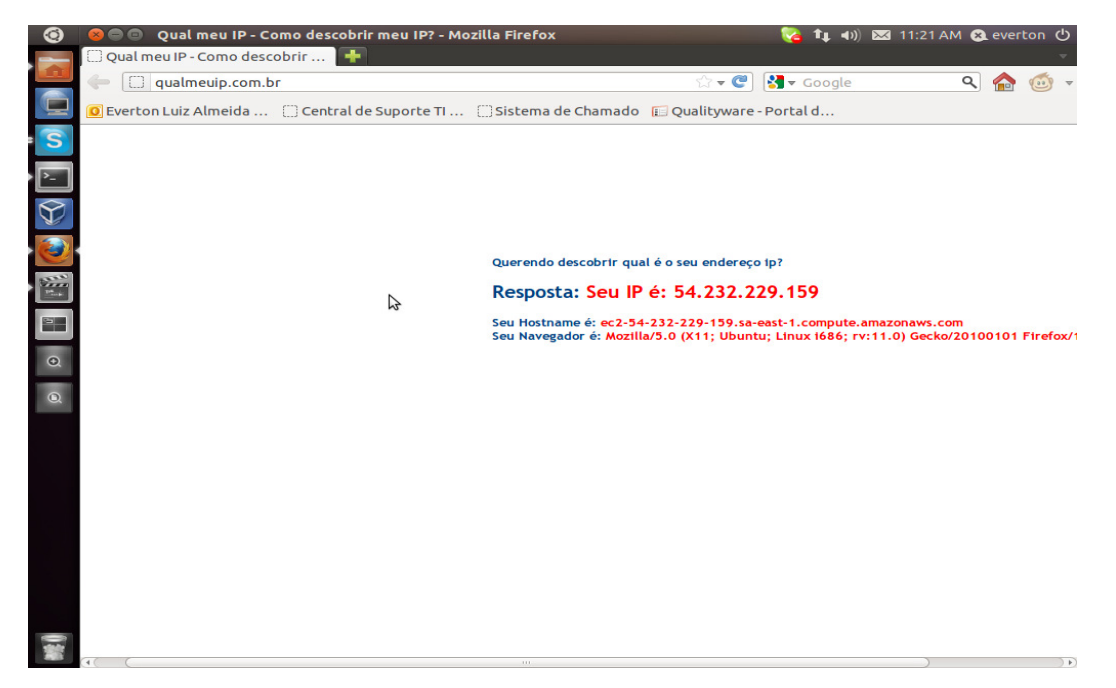

**Figura 31 – Página qualmeuip.com.br Fonte: print screen do site qualmeuip.com.br**

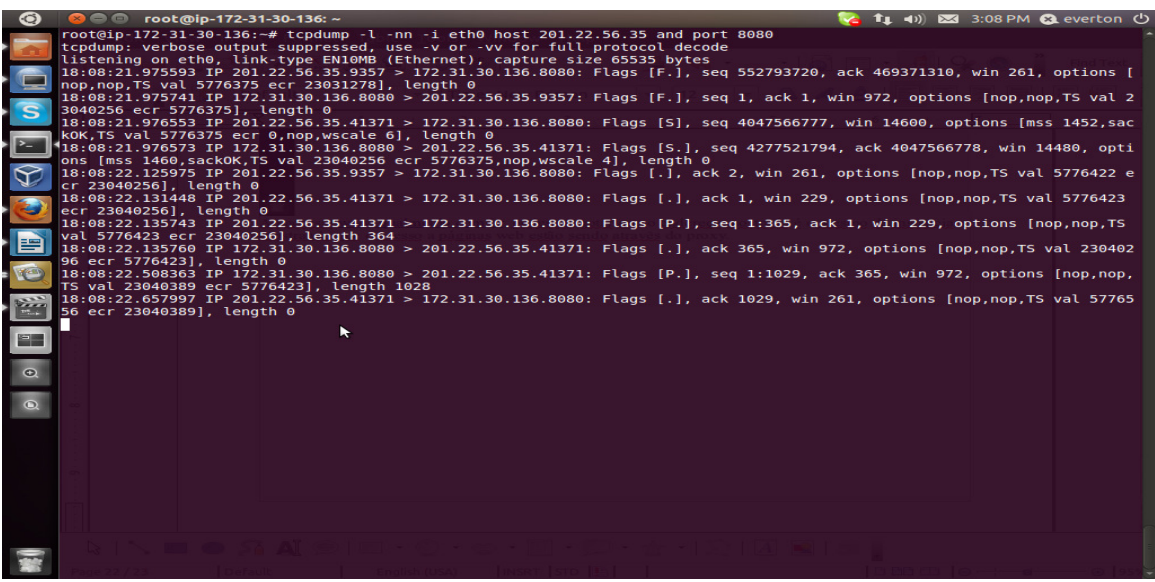

**Figura 32 – Tcpdump mostrando trafêgo de rede Fonte: print screen do SSH do servidor**

### **3 CONSIDERAÇÕES FINAIS**

Conclui com essa monografia, que o termo Cloud Computing já é bem pesquisado e utilizado. Visto que o foco do projeto foi AWS, vejo muito simples a criação e gerenciamento, utilizando esses serviços. Em poucos minutos foi possível a criação de uma instância na "nuvem", e disponibilizar o serviço de Proxy, bem como configurando questões de segurança, tais como, regras de firewall e acesso SSH somente para hosts com a chave de criptografia. Com certeza é uma tecnologia que irá crescer ainda mais, pois se bem utilizado, irá facilitar e muito, empresas e administradores de rede, que não desejam ter toda uma estrutura de data Center, economizando em dinheiro, pois, é possível modelar a utilização, com isso o custo, dependendo da real utilização, algo que é muito difícil de medir antes mesmo construir toda uma estrutura de rede. Para empresas que não tem o foco em T.I, esse conceito tende a melhorar, pois toda a gerência de T.I ficará por conta do provedor.

## **REFERÊNCIAS**

HURWITZ, Judith, BLOOR, Robin, KAUFMAN, Marcia. Cloud Computing for Dummies – HP Especial Edition.Wiley Publishing.

BRAZIL, Marcelo. Desenvolvimento de um Ambiente Computacional Baseado em Cloud Computing. Universidade de Caxias do Sul. Caxias do Sul, 2009.

 PRADO, Roberto Longhi Rodrigues. Aplicação do valor de uma empresa através da adoção de um novo modelo: o cloud computing. Pontifícia Universidade Católica de São Paulo, São Paulo, 2010.

RUSCHEL, Henrique, ZANOTTO, Mariana Susan, MOTA, Wélton Costa. Computação em Nuvem. Pontifícia Universidade Católica do Paraná. Curitiba, 2010.

HSU, Samuel Second. As bases do cloud computing. Faculdade de tecnologia da Zona Leste. São Paulo, 2009.

BRAGA, Andrei S., SILVA, Geraldo M., BARROS, Marcos C. Cloud computing. Universidade Estadual de Campinas. Campinas.

ABREU, Paulo, CASTRO, Vitor. Servidor de mail elástico em cloud computing. Universidade do Minho. Braga, 2009.

SOUZA, Flávio R. C., MOREIRA, Leonardo O., MACHADO, Javam C. Computação em Nuvem: Conceitos, Tecnologias, Aplicações e Desafios. Universidade Federal do Ceará.

CASTRO, Luís A. S. Controlo de infra-estruturas de cloud computing. Universidade de Aveiro. 2009.

SCHEER, Rodrigo. Segurança em pequenas empresas. Universidade Tecnológica Federal do Paraná. Curitiba, 2012.

FERNÁNDEZ, Alberto, MARCELINO, João, MARQUES, Patrícia. Cloud computing. Instituto Nacional da Propriedade Industrial. 2011.

KUSZERA, Evandro M. Proxy Squid: primeiros passos. Faculdade Mater Dei.Pato Branco. 2005.

STEFFEN, Leandro. Cloud computing – Vantagens, desvantagens e o future dessa tendência. Disponível em: <http://teclealgo.wordpress.com/2011/04/01/cloud-computing-vantagensdesvantagens-e-o-futuro-dessa-tendencia/>. Acesso em 14/08/13, 13:40.

TEOTONIO, Italo D. Squid – Configuração básica, funcional e limpa. Disponível em: <http://www.vivaolinux.com.br/artigo/Squid-Configuracao-basica-funcionale-limpa>. Acesso em 14/08/13. 13:50.